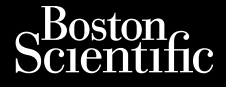

#### KAYTTÄJAN QPAS

# **Verkko ja yhteys**

Sovellus käytettäväksi LATITUDE™ ohjelmointijärjestelmän kanssa **KÄYTTÄJÄN QP**<br>KÄYTTÄJÄN QP<br>CORPARA SERI SOVEIIUS Käytet Zastaralá verze. Nepoužívat. KAYTTAJAN QPAS Werkko ja yh **Verkko ja yhteys.**<br>Aegunud Sovellus käytettäväksi LAT.<br>Aegunud versioon. Melmointijärjestelmän kasutage.<br>Aegunud **REF 3924 Sovellus käytettäväkeltäväkeltäväkeltäväkeltäväkeltäväkeltäväkeltäväkeltäväkeltäväkeltäväkeltäväkeltäväkeltäväkeltäväkeltäväkeltäväkeltäväkeltäväkeltäväkeltäväkeltäväkeltäväkeltäväkeltäväkeltäväkeltäväkeltäväkeltäväkeltäv Sovellus käytettäväksi LATITUDE<sup>im</sup>-**<br>Ohjelmointijärjestelmän kanssa<br>EEE 3924 - Soomote upotreblavate.<br>REE 3924 - Soomote uppotreblavate.<br>REE 3300 - Soomote uppotreblavate. Version of the same wealth of the same of the same of the same of the same of the same of the same of the same of the same of the same of the same of the same of the same of the same of the same of the same of the same of

Elavuk verzió. Ne használja:<br>Pelust verzió. Ne használja:<br>Pelust verzió. Ne használja:<br>Penut verzie. Ne használja:<br>Senut verzie. Ne használja:<br>Senut verzie. Ne használja:

utdatert versjøn. Skal ikke brukes.<br>Skal versjøn. Skal ikke brukes.<br>Skal versjøn. Skal ikke brukes.<br>Skal versjon. Skal ikke brukes.<br>Skal ikke brukes. Skal ikke brukes.<br>Skal ikke brukes. Skal ikke brukes. Negra przesięcznie wielkie zależała przez przez przez przez przez przez przez przez przez przez przez przez pr<br>Seczio przez przez przez przez przez przez przez przez przez przez przez przez przez przez przez przez przez<br>Se

Version observatives. Versius expirată. A nu se initiate.<br>A nu se prinținată. A nu se utiliza.<br>A prinținată. A nu se utiliza.<br>A nu se prinținată. A nu se utiliza.<br>A nu se prinținată. A nu se prinținat.<br>A nu se prinținat. zastaraná verzia. Nepoužívaťa<br>Verzia verzia. Nepoužívaťa<br>20 december 12 december 12 december<br>20 december 12 december 12 december Zastarela različica. Ne uporabite. Vanhentunut versio. Älä käytä. Föräldrad version. Anländer,

Sincel olmayan sürüm. Kullanmayın.

eound Election and detail and detailed Versión périmétrique de la passage de la passage de la passage de la passage de la passage de la passage de la<br>Version périmée de la passage de la passage de la passage de la passage de la passage de la passage de la pas<br>V

Urelt útgáfa. Notið kki. Novecoius versija. Neimarkot. Pase Juli Ject Jerosland Italia.

 3924 Dit is een verbeminden van die versie.<br>Die der versie versies in die versies van die versies van die versies van die versies van die versies van die<br>Die versie versie versies van die versies van die versies van die versies

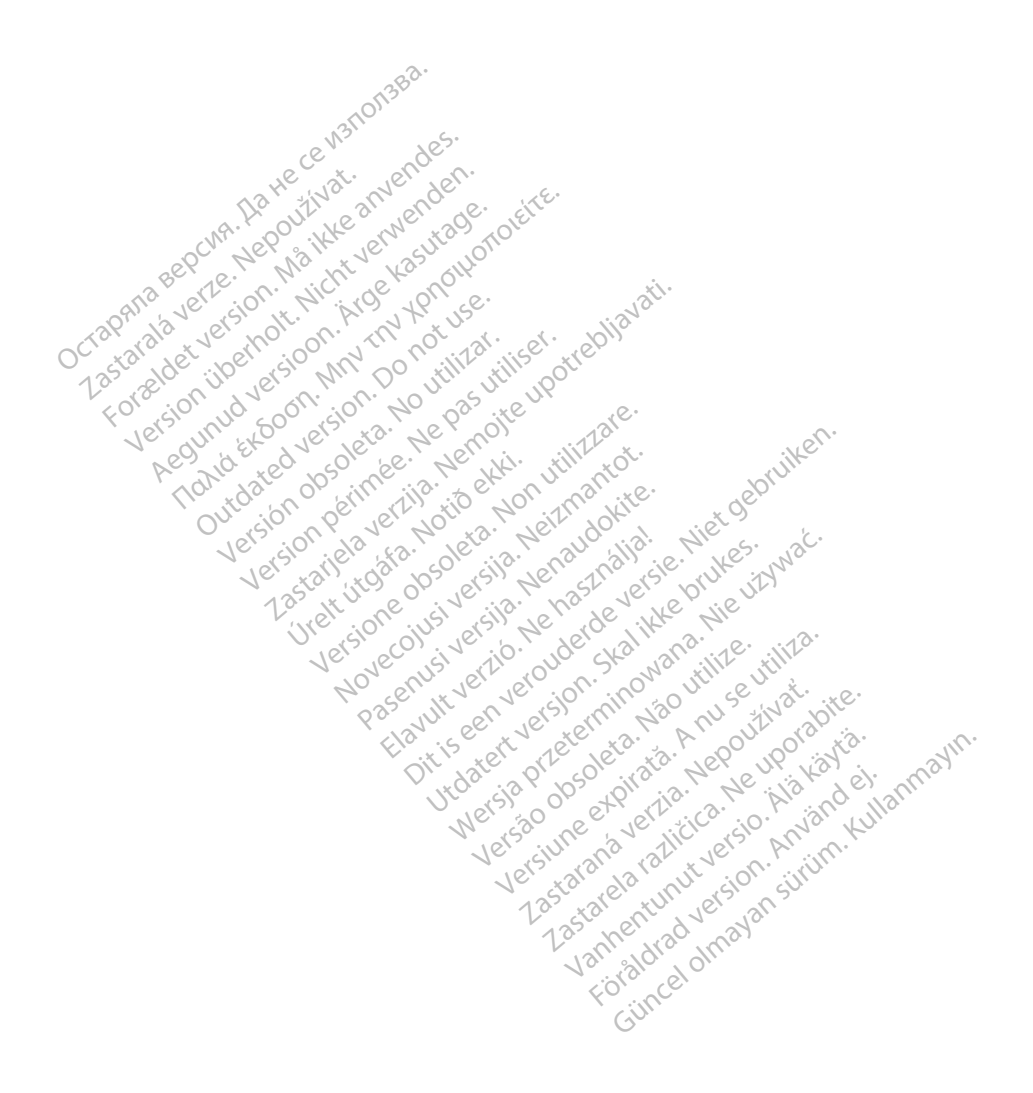

## SISÄLLYSLUETTELO

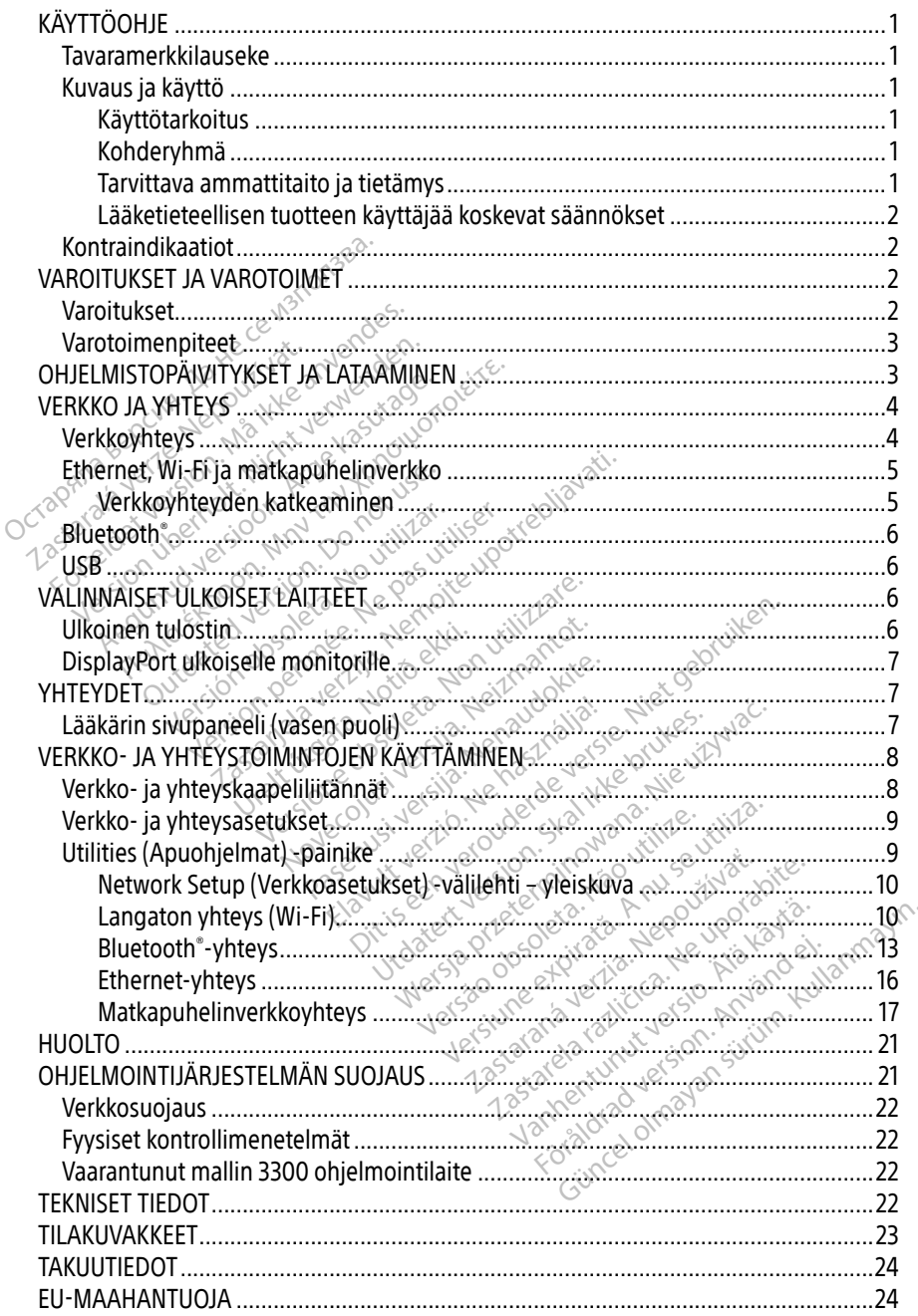

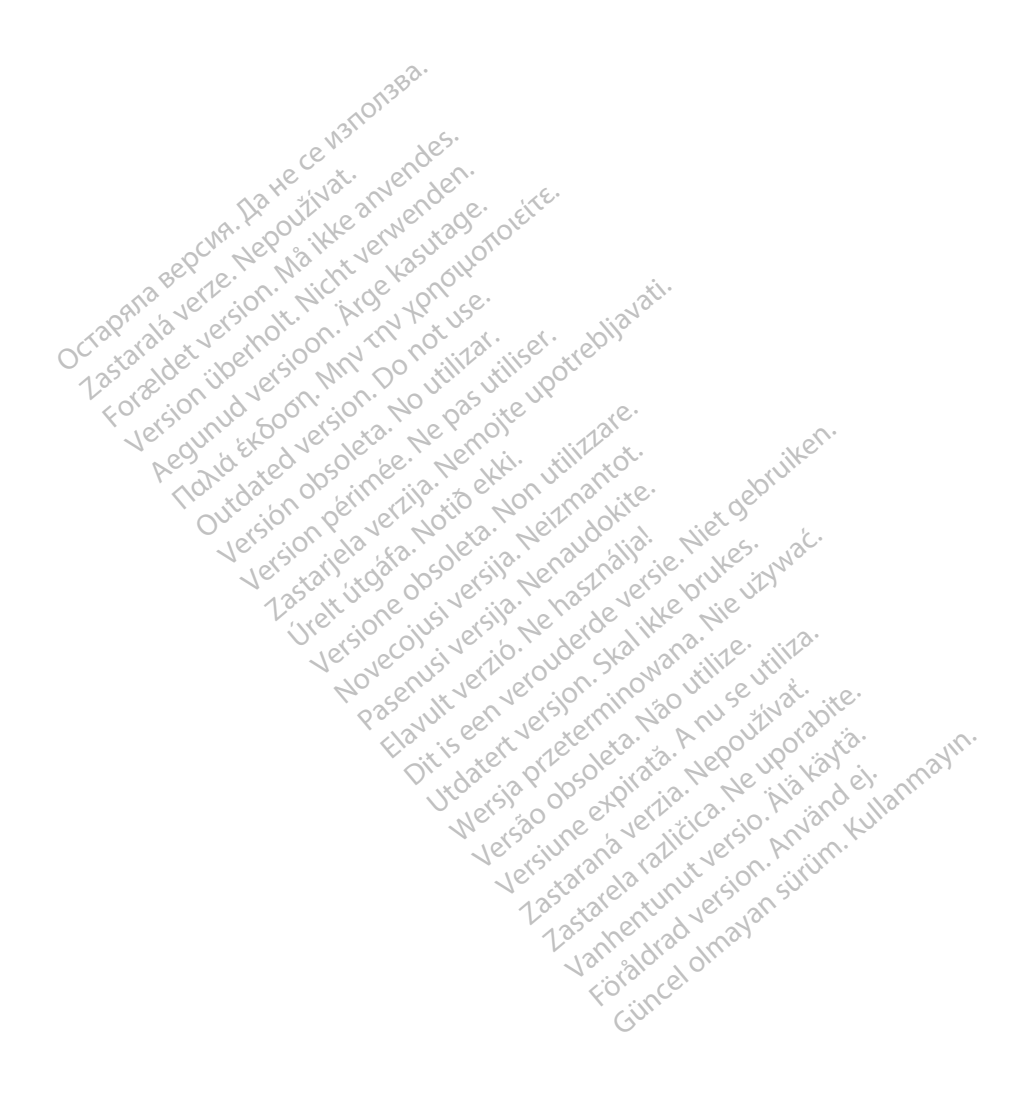

## <span id="page-4-0"></span>**KÄYTTÖOH IF**

## Tavaramerkkilauseke

Seuraavat ovat Boston Scientific Corporationin tai sen tytäryhtiöiden tavaramerkkejä: Heart Connect, LATITUDE, LATITUDE Link ja Quick Start.

Bluetooth® on Bluetooth SIG:n rekisteröity tavaramerkki.

DisplayPort on Video Electronics Standards Association (VESA) -yhtiön tavaramerkki.

## Kuvaus ja käyttö

LATITUDE™-ohjelmointijärjestelmän verkkosovellus käyttää Ethernet-yhteyttä, langatonta yhteyttä ja matkapuhelinverkkoyhteyttä, Bluetooth®-yhteyttä tiedonsiirtoon sekä Bluetooth®- ja USB-yhteyttä tulostamiseen. LATITUDE<sup>™</sup>-ohjelmointijärjestelmän malli 3300 on kannettava sydämen sykkeen hallintajärjestelmä, joka on suunniteltu käytettäväksi tiettyjen Boston Scientificin (BSC) järjestelmien, kuten implantoitavien pulssigeneraattoreiden (PG) ja johtojen kanssa. Sydämen sykkeen hallintajärjestelmä, joka on suunniteltu käytettäväksi tiettyjen Bosto<br>Scientificin (BSC) järjestelmien, kuten implantoitavien pulssigeneraattoreiden (PG) ja jokanssa.<br>HUOMAA: Tässä oppaassa käytettävät näy **COCTA BERTA BERTA BERTA BERTA BERTA BERTA BERTA BERTA BERTA BERTA BERTA BERTA BERTA BERTA BERTA BERTA BERTA BERTA BERTA BERTA BERTA BERTA BERTA BERTA BERTA BERTA BERTA BERTA BERTA BERTA BERTA BERTA BERTA BERTA BERTA BERTA** B-yhteyttä tulostamiseen LAT<br>
ämen sykkeen hallintajärjeste<br>
entificin (BSC) järjestelmien, kussa.<br> **HUOMAA:** Tässä oppaassa kussa.<br>
HUOMAA: Tässä oppaassa kussa.<br>
Nepoleon vastaa täysin näy ttä ja matkapuhelinverkkoyhteyttä, Bl<br>hteyttä tulostamiseen. LATITUDE.<br>hen sykkeen hallintajärjestelmä, joka<br>ificin (BSC) järjestelmien, kuten impla<br>a.<br>**UOMAA:** Tässä oppaassa käytettävät<br>se vastaa täysin näyttöjäsi. eyttä tulostamiseen. LATITUDEM-ohjelma sykkeen hallintajärjestelmä, joka oi<br>cin (BSC) järjestelmien, kuten implant<br>MAA: Tässä oppaassa käytettävät<br>met vastaa täysin näyttöjäsi.<br>tarkoitus Reen hallintajärjestelmä, joka on suunnit<br>Keen hallintajärjestelmä, joka on suunnit<br>SC järjestelmien, kuten implantoitavien<br>A: Tässä oppaassa käytettävät näyttöku<br>Status vastaa täysin näyttöjäsi.<br>Ditus

HUOMAA: Tässä oppaassa käytettävät näyttökuvat ovat vain malliksi, eivätkä välttämättä vastaa täysin näyttöjäsi.

#### Käyttötarkoitus

ympäristöissä tiedonsiirtoon Boston Scientificin implantoitavien järjestelmien kanssa. Käytettävä ohjelmisto ohjaa kaikkia pulssigeneraattorin tiedonsiirtotoimintoja. Yksityiskohtaiset ohjelmistosovelluksen ohjeet saat kyseessä olevaan pulssigeneraattoriin liittyvästä tuotekirjallisuudesta. Katso ohjelmointilaitteen mukana tulleista käyttöohjeista lisätietoa järjestelmän kliinisistä hyödyistä. maristoissa tiedonsiirtoon Boston Scientificin impiantoitavien järjesteimien kanssa.<br>Käytettävä ohjelmisto ohjaa kaikkia pulssigeneraattorin tiedonsiirtotoimintoja. Yksityiskohtaiset<br>ohjelmistosovelluksen ohjeet säät kysee Tässä oppaassa käytettävät nä<br>Vastaa täysin näyttöjäsi.<br>USS on not usee.<br>Impirition. Boston Scientifici<br>Ilmisto ohjaa käikkia pulssigene. astaa täysin näyttöjäsi<br>Sension obsoleta. No version periode.<br>
Version periode. Ne pas utiliser.<br>
Version periode. Ne passigeneraatto.<br>
Version periode. Ne passigeneraatto.<br>
Version ohjeet saat kyseessä olevaan.<br>
Version o oppaassa käytettävät näyttökuvat ovat vain<br>Läysin näyttöjäsi.<br>Täysin näyttöjäsi.<br>Täysin sottoisen sakoitettu käytettäväksi sai<br>Mirtoon Boston Scientificin implantoitavien<br>Catso ohjelmointilaitteen mukana tulleista.<br>Katso o rjestelma on tarkoitettu ka<br>toon Boston Scientificin ir<br>hjaa kaikkia pulssigeneraa<br>hjeet saat kyseessä oleva<br>tso ohjelmointilaitteen m<br>võdvistä. stelmä on tarkoitettu käytettäväksi<br>Stelmä on tarkoitettu käytettäväksi<br>A Raikkia pulssigeneraattorin tiedo<br>eet säat kyseessä olevaan pulssige<br>Pohjelmointilaitteen mukana tullei<br>dvistä elmä on tarkoitettu käytettäväksi<br>Boston Scientificin implantoitavi<br>käikkia pulssigeneraattorin tiedon<br>saat kyseessä olevaan pulssigen<br>hjelmointilaitteen mukana tullei:<br>istä. Elava pressa olevaan pulssigeneraattoriin liittyvä<br>nointilaitteen mukana tulleista käyttööhjeista<br>nointilaitteen mukana tulleista käyttööhjeista<br>toitettu sellaisten terveydenhuollon ammattilaitteiden asennuksesta ja?tai se tarkoitettu käytettäväksi sairaaloissa ja kiiini<br>Scientificin implantoitavien järjestelmien kar<br>pulssigeneraattorin tiedonsiirtotoimintoja. Ykseessä olevaan pulssigeneraattoriin liittyväs<br>intilaitteen. mukana tulleista käy

#### Kohderyhmä

joilla on koulutus tai kokemusta laitteiden asennuksesta ja/tai seurantatoimenpiteistä. Version observativa civilizativa

#### Tarvittava ammattitaito ja tietämys

Käyttäjien on tunnettava sydämen sähköhoito perusteellisesti. Vain pätevät erikoislääkärit, joilla on tarvittavat alan tiedot laitteen asianmukaiseen käyttöön, saavat käyttää sitä. ten terveydenhuollon ammattilaiste<br>nuksesta ja/tai seurantatoimennitei:<br>perusteellisesti. Vain pätevät erikoisla<br>kaiseen käyttöön, saavat käyttää sitä esta ja/tai seurantatoimenpiteis<br>Sesta ja/tai seurantatoimenpiteis<br>Teellisesti. Vain pätevät erikoisla<br>Sen käyttöön, saavat käyttää sitä Röman version. Använd eine Scheman<br>Elisesti Vain pätevät erikoislää<br>Käyttöön, saavat käyttää sitä.<br>Kärin jatkuvassa valvonnassa. Faliseuran fatoimen piteistä.<br>Güncel oli Kullanmar (Kullanmar)<br>Bestil Vain pätevät erikoislääkärit,<br>Syttöön, saavat käyttää sitä.<br>Kullanmassa valvonnassa.<br>Kullanmar voitava potilasta jatkuvasti

#### Lääkärin valvonta

LATITUDE-ohjelmointijärjestelmää saa käyttää vain lääkärin jatkuvassa valvonnassa. Toimenpiteen aikana lääketieteellisen henkilöstön on valvottava potilasta jatkuvasti pinta-EKG-monitorin avulla.

#### <span id="page-5-0"></span>Lääketieteellisen tuotteen käyttäjää koskevat säännökset

Kansalliset säädökset saattavat edellyttää, että käyttäjä, valmistaja tai valmistajan edustaja suorittaa ja dokumentoi laitteen turvallisuustarkastukset asennuksen aikana. Ne voivat edellyttää myös, että valmistaja tai sen edustaja tarjoaa käyttäjille laitteen ja sen lisävarusteiden asianmukaista käyttöä koskevaa koulutusta. Jos et tiedä maasi kansallisia määräyksiä, ota yhteyttä paikalliseen Boston Scientificin edustajaan.

## Kontraindikaatiot

LATITUDE-ohjelmointijärjestelmä on vasta-aiheinen käytettynä minkä tahansa muun pulssigeneraattorin kuin Boston Scientificin pulssigeneraattorin kanssa.

Verkko- ja yhteyssovellus on vasta-aiheinen käytettynä minkä tahansa muun ohjelmointijärjestelmän kuin Boston Scientificin LATITUDE™-ohjelmointijärjestelmän mallin 3300 kanssa. Puissigeneraationin Kuin Boston Scientinum<br>
Verkko- ja yhteyssovellus on vasta-aiheinen lohjelmointijärjestelmän kuin Boston Scientifi<br>
3300 kanssa.<br>
Pulssigeneraattoriin liittyvät käytön vasta-aiheinen liittyvästä tuoteki

Pulssigeneraattoriin liittyvät käytön vasta-aiheet saat kyseessä olevaan pulssigeneraattoriin liittyvästä tuotekirjallisuudesta. Example van Sansa.<br>
Ssigeneraattoriin liittyvät käyt<br>
Vasta tuotekirjallisuudesta.<br> **ROITUKSET JA VARC** Formal Humboston Suent nssa.<br>
Ineraattoriin liittyvät käytön vasta-air<br>
Liittykset JA VAROTOIMET Aegunion. Harrist versioon. Wasterstein alternative state.

# **SET JA VAROTOIMET<br>SET JA VAROTOIMET<br>SEX SEX USE SEX USE USE.**<br>Dituksia LATITUDE-ofijelmointija

# Varoitukset

w. w. Vootebljavati.

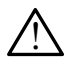

Katso lisää varoituksia LATITUDE-ohjelmointijärjestelmän mallin 3300 käyttäjän oppaasta.<br> **Määrittämättömien kaapeleiden ja lisävarusteiden** käyttäminen Muiden kuin<br>
Boston Scientificin toimittamien tai määrittämien kaapel Määrittämättömien kaapeleiden ja lisävarusteiden käyttäminen Muiden kuin Boston Scientificin toimittamien tai määrittämien kaapeleiden tai lisävarusteiden käyttö LATITUDE-ohjelmointijärjestelmän kanssa voi johtaa LATITUDE-ohjelmointijärjestelmän sähkömagneettisen säteilyn lisääntymiseen, sähkömagneettisen häiriönsiedon heikentymiseen tai sähköiskuun. Henkilö, joka liittää tällaisia kaapeleita tai lisävarusteita, mukaan lukien haaroituspistorasiat, LATITUDE-ohjelmointijärjestelmään, saattaa määrittää lääkinnällistä laitetta ja on vastuussa sen varmistamisesta, että järjestelmä on lääkinnällisiä sähköjärjestelmiä koskevan IEC/EN 60601-1 -standardin lausekkeen 16 vaatimusten mukainen. ETJA VAROTOIMET. Versione observedentiden<br>Versione objektioner of a lisävarusteiden kaapeleiden ja lisävarusteiden<br>toimittamien tai määrittämien kaa<br>intijärjestelmän kanssa voi johtaa lisäkköiskuun. Henkilö, joka liittää t DE-ohjelmointijärjestelmän mallin 3300 käyttäjän c<br>Kaapeleiden ja lisävarusteiden käyttäminen Muidonittamien tai määrittämien kaapeleiden tai lisävaru<br>ijärjestelmän kanssa voi johtaa LATHUDE-ohjelmoin<br>äteilyn lisääntymisee aapeleiden ja lisävarusteiden<br>Ittamien tai määrittämien kaape<br>riestelmän kanssa voi johtaa LA<br>eilyn lisääntymiseen, sähkömag<br>vöiskuun, Henkilö, joka liittää talukien haaroituspistorasiat, LATT<br>mällistä laitetta ja on vastu Elman kansa voi johtaa LATITUDE-ohjelman<br>Istelman kanssa voi johtaa LATITUDE-ohjelmo<br>Vir lisääntymiseen, sähkömagneettisen häiriör<br>Skuun, Henkilö, joka liittää tälläisia kaapeleita<br>Istääntymiseen, sähkömagneettisen häiriör enkilö, joka liittää tälläisia kaapeleita.<br>Ittuspistorasiat, LATITUDE-ohjelmoin<br>Letta ja on vastuussa Sen varmistamis<br>Tärjestelmiä koskevan IEC/EN 60601-1<br>Ph. používať, EATTODE-onjemion<br>a on vastuussa sen varmistami<br>telmiä koskevan IEC/EN 60601-<br>ikaisesti potilasta ja mitään sa<br>esillä olevaa johdinta.<br>an laitteen käyttöä toisten laitt in vastuussa sen varmistamisesta<br>miä koskevan IEC/EN 60601-1-sta<br>isesti potilasta ja mitään säätavi<br>illä olevaa johdinta.<br>Taitteen käyttöä toisten laitteider

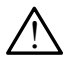

Liittimen liitännät. Älä kosketa samanaikaisesti potilasta ja mitään saatavilla olevaa LATITUDE-ohjelmointilaitteen liitintä tai esillä olevaa johdinta.

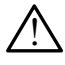

Ohjelmointijärjestelmän sijainti. Tämän laitteen käyttöä toisten laitteiden vieressä tai niiden kanssa päällekkäin on vältettävä, sillä se voi johtaa virheelliseen toimintaan. Jos tällainen käyttö on välttämätöntä, tätä laitetta ja muita laitteita pitää tarkkailla, jotta voidaan varmistaa niiden normaali toiminta. iä koskevan IEC/EN 60601-1-sta<br>vesti potilasta ja mitään saatavilla<br>esti potilasta ja mitään saatavilla<br>alevaa johdinta.<br>illa se voi johtaa virheelliseen toitetta ja muita laitteita pitää tark Förðlasta ja mitään säatavilla<br>Förðlasta ja mitään säatavilla<br>Jevaa johdinta.<br>Lee voi johtaa virheelliseen toi<br>tta ja muita laitteita pitää tarkk skevan IEC/EN 60601-1-standardin<br>
potilasta ja mitään säätavilla olevaa<br>
vaa johdinta.<br>
Käyttöä toisten laitteiden vieressä<br>
e voi johtaa virheelliseen toimintaan.<br>
ja muita laitteita pitää tarkkailla, jott

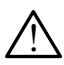

Laitteen muutokset. Tätä laitetta ei saa muuttaa, ellei Boston Scientific ole sitä hyväksynyt.

## <span id="page-6-0"></span>Varotoimenpiteet

Katso lisää varotoimenpiteitä LATITUDE-ohjelmointijärjestelmän mallin 3300 käyttäjän oppaasta.

- Vuotovirta. Vaikka mallin 3300 ohjelmointilaitteeseen liitettävien valinnaisten ulkoisten laitteiden on täytettävä kaupallisten tuotteiden asianmukaiset vuotovirtaa koskevat vaatimukset, ne eivät välttämättä täytä lääkinnällisten laitteiden tiukempia vuotoa koskevia vaatimuksia. Siksi kaikki ulkoiset laitteet on pidettävä potilasympäristön ulkopuolella.
	- Älä koskaan kosketa mallin 3300 ohjelmointilaitteen sivupaneelien sähköliittimiä ja potilasta, telemetrialukupäätä tai mitään kaapelia samaan aikaan.
- Ethernet. Jos haluat käyttää Ethernet-kaapelia, liitä se vain mallin 3300 ohjelmointilaitteen RJ45-Ethernet-porttiliittimeen. Ethernet-kaapelin asetus tai poisto toimenpiteen aikana voi vaikuttaa verkkotoimintoihin. Mallin 3300 ohjelmointilaitteen RJ45-Ethernet-liitäntä on tarkoitettu vain Local Area Networking (LAN) -käyttöön. Sitä ei pidä käyttää puhelinyhteyteen. toimenpiteen aikana voi vaikuttaa verkkotoimintoihin. Mallin 3300 ohjelmointa kaustaa puhelinyhteyteen vain Local Area Networking (LAN) -käyt pidä käyttää puhelinyhteyteen vain Local Area Networking (LAN) -käyt pidä käyttä potilasta, telemetrialukupaa<br>
• Ethernet. Jos haluat käyttää Ethe<br>
ohjelmointilaitteen BJ45-Etherne<br>
toimenpiteen aikana voi vaikutta<br>
RJ45-Ethernet-liitäntä on tarkoite<br>
pidä käyttää puhelinyhteyteen.<br>
• Matkapuhelinyerkk ohjelmointilaitteen BJ45-Ethernet-p<br>toimenpiteen aikana voi vaikuttaa v<br>RJ45-Ethernet-liitäntä on tarkoitettu<br>pidä käyttää puhelinyhteyteen.<br>**Matkapuhelinyerkko.** Älä käytä alu<br>matkapuhelinyerkkosovitin ohjelmo<br>USB-laittee oimenpiteen aikana voi vaikuttaa ver<br>VJ45-Ethernet-liitäntä on tarkoitettu v<br>Vidä käyttää puhelinyhteyteen.<br>Vatkapuhelinyerkkosovitin ohjelmoin<br>natkapuhelinyerkkosovitin ohjelmoin<br>SB-laitteet. Ohjelmointilaitteeseen<br>ontrol
	- Matkapuhelinverkko. Älä käytä alueilla, joilla matkapuhelimet on kielletty. Poista matkapuhelinverkkosovitin ohjelmointilaitteesta.
	- kontrolloituja mahdollisten haittaohjelmien rajoittamiseksi. 5-Ethernet-liitäntä on tarkoitettu va<br>ä käyttää puhelinyhteyteen.<br>**tkapuhelinverkko.** Älä käytä alueil<br>tkapuhelinverkkosovitin ohjelmoint<br>a-laitteet. Ohjelmointilaitteeseen yitroiloituja mahdollisten haittaohjel<br>jelmisto.
	- Ohjelmisto. Varmista, että sinulla on viimeisimmät ohjelmistoversiot asennettuina. Varotoimenpiteenä ota yhteyttä paikalliseen Boston Scientificin edustajaan, joka voi tarjota ohjelmistopäivitykset USB-muistitikun avulla. Ethernet-liitäntä on tarkoitettu vain Loca<br>
	cäyttää puhelinyhteyteen.<br> **apuhelinverkko.** Älä käytä alueilla, joilla<br>
	puhelinverkkosovitin ohjelmointilaittee:<br>
	aitteet. Ohjelmointilaitteeseen yhdistett<br>
	sitteet. Ohjelmointi uhelinverkko, Ala kayla aluelli<br>uhelinverkkosovitin ohjelmointi<br>tteet. Ohjelmointilaitteeseen yl<br>oituja mahdollisten haittaohjelt<br>isto. Varmista, että sinulla on vi<br>nenpiteenä ota yhteyttä paikall<br>bhjelmistopäivitykset USB Enite Kissovian ongenominance<br>Vet. Ohjelmointilaftteeseen yhdistet<br>Via mahdollisten haittaohjelmien ra<br>10. Varmista, että sinulla on viimeisii<br>npiteenä ota yhteyttä paikalliseen E<br>nimistopäivitykset USB-muistitikun<br>nän vir **verkko.** Älä käytä alueilla, joilla matkapuherkkosovitin ohjelmointilaitteesta.<br>2013 erkkosovitin ohjelmointilaitteesta.<br>2013 erkkosovitin haittaohjelmien rajoittamisek<br>2013 ernä ota yhteyttä paikalliseen Boston Scier<br>300
	- Järjestelmän virran kytkeminen. Boston Scientific suosittelee kaikkien tarvittavien kaapeleiden ja laitteiden liittämistä ennen mallin 3300 ohjelmointilaitteen virran kytkemistä. msta, etta sindila on vinna<br>nä ota yhteyttä paikallisee<br>ppäivitykset USB-muistitik<br>ran kytkeminen. Boston<br>itteiden liittämistä ennen Eta sinulla on viimeisimmät oli on avatta sinulla on viimeisimmät oli ota yhteyttä paikalliseen Boston Saivitykset USB-muistitikun avulla.<br>Aivitykset USB-muistitikun avulla.<br>**n kytkeminen.** Boston Scientific si<br>eiden liitt että sinulla on viimeisimmät oh<br>a yhteyttä paikalliseen Boston Scientific<br>ifykset USB-muistitikun avulla.<br>Sytkeminen. Boston Scientific su<br>len liittämistä ennen mallin 3300<br>Secondari Secondari (Secondari) Reynd parkamseen Boston Schepter<br>Kset USB-muistitikun ayulla.<br>Neminen. Boston Scientific sud<br>Netter in a Reyndright of the State of the State of the State of the State of the State of the State of the State of the State of Elavult verzió. Ne használja verzió.<br>Altamista ennen mallin 3300.<br>Elavult verzió. Ne használja verzió. mulla on viimeisimmät ohjelmistoversiot aser<br>ttä paikalliseen Boston Scientificin edustajaa<br>USB-muistitikun avulla.<br>Innen. Boston Scientific suosittelee kaikkien ta<br>Smista ennen mallin 3300 ohjelmointilaitteer.<br>TUA LATAAMI ao vtilite. Reston Scientific suosittelee kaikkien<br>The ennen mallin 3300 ohjelmointilaittee<br>Nie voor Science (Nie užywać.<br>Nie **ATAAMINEN** Respublikun kautta principalityka (Nie užywać.<br>Apuohjelmat) välilehti sisältää

## OHJELMISTOPÄIVITYKSET JÄ <del>L</del>AT

Ohjelmistopäivitykset ja lataukset tarjotaan internetin tai USB-muistitikun kautta.

Mallin 3300 ohjelmointilaitteen Utilities (Apuohjelmat) -välilehti sisältää ohjelmistopäivitysvalikoiman. Käyttäjä voi halutessaan ladata ja asentaa kaikki päivitykset tai tarkastella ja valita päivityksiä saatavilla olevien päivitysten valikoimasta. EATAAMINEN<br>
Versiume expiration observative. **AAMINEN**<br>
Fractin tai USB-muistitikun kauf<br>
ielmat) - välilehti sisältää<br>
essaan ladata ja asentaa kaikki<br>
tavilla olevien päivitysten valil **AMINEN**<br>
etin tai USB-muistitikun kautta.<br>
mat) -välilehti sisältää<br>
saan ladata ja asentaa kaikki<br>
villa olevien päivitysten valikoima<br>
200 käyttäjän oppaasta lisätietoa Vanhen<br>Valilehti sisältää.<br>Valilehti sisältää.<br>Vanhentunut valikki.<br>Valilehti sisältää.<br>Valilehti valikki.<br>Valilehti valikki.<br>Valilehti valikki.<br>Valilehti valikki. tai USB-muistitikun kautta.<br><sup>S</sup>välilehti sisältää<br>Jadata ja asentaa kaikki<br>olevien päivitysten valikoimas<br>äyttäjän oppaasta lisätietoa Kullanmayın.

Katso LATITUDE-ohjelmointijärjestelmän mallin 3300 käyttäjän oppaasta lisätietoa ohjelmistopäivitysten lataamisesta ja asentamisesta.

Verkkoyhteyden menetys voi aiheuttaa viiveitä ohjelmistopäivitysten asentamisessa ja epäsuorasti viedä kyseisten päivitysten hyödyt mallin 3300 ohjelmointilaitteen, PSA:n tai pulssigeneraattorin toiminnan osalta. Varotoimenpiteenä ota yhteyttä paikalliseen Boston Scientificin edustajaan, joka voi tarjota ohjelmistopäivitykset USB-muistitikun avulla.

## <span id="page-7-0"></span>VERKKO JA YHTEYS

LATITUDE-ohjelmointijärjestelmä tarjoaa Ethernet-yhteyden, langattoman yhteyden ja matkapuhelinverkkoyhteyden ohjelmistojen lataamiseen. Bluetooth®-yhteys on saatavilla tiedonsiirtoa (esimerkiksi kannettavaan tietokoneeseen) ja tulostamista varten. Katso [Kuva 1](#page-7-1) mahdollisista verkkoliitännöistä.

Ennen laitteen yhteydenottoa katso kohdasta ["Verkko- ja yhteystoimintojen käyttäminen"](#page-11-1)  [sivulta 8](#page-11-1), miten yhteys muodostetaan ja miten verkko- ja yhteystoiminnot määritetään.

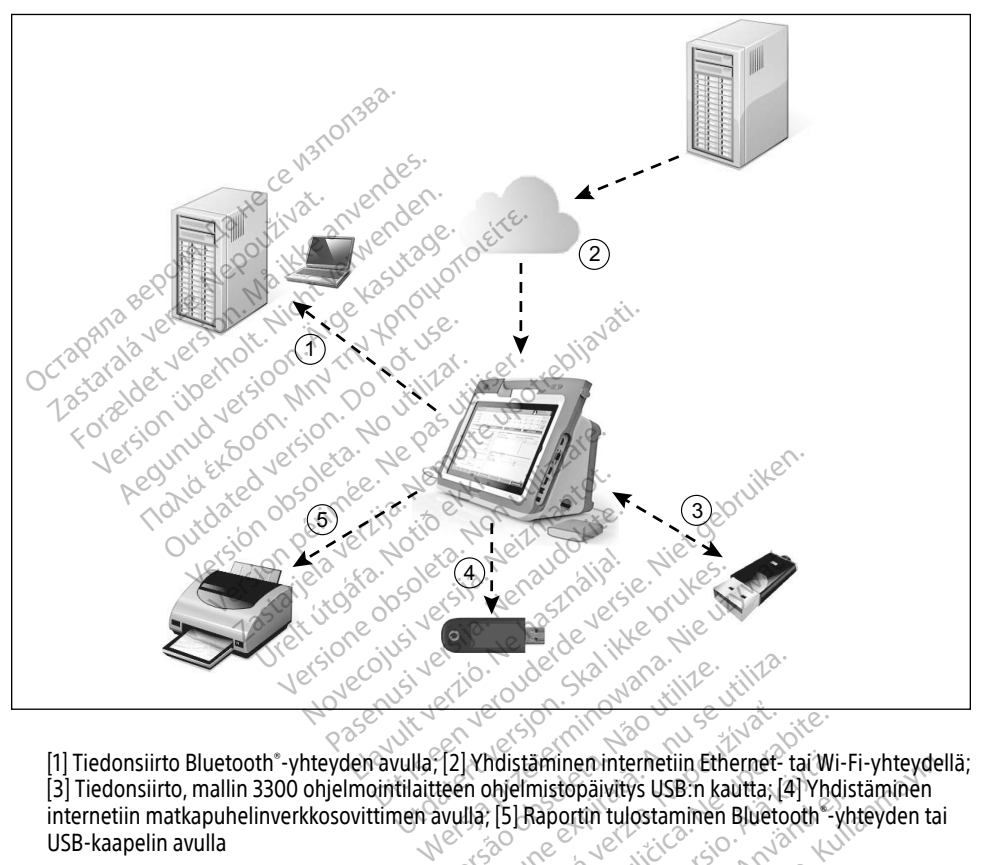

[1] Tiedonsiirto Bluetooth® -yhteyden avulla; [2] Yhdistäminen internetiin Ethernet- tai Wi-Fi-yhteydellä; [3] Tiedonsiirto, mallin 3300 ohjelmointilaitteen ohjelmistopäivitys USB:n kautta; [4] Yhdistäminen<br>internetiin matkapuhelinverkkosovittimen avulla; [5] Raportin tulostaminen Bluetooth -yhteyden ta<br>USB-kaapelin avulla<br>**1.** USB-kaapelin avulla Versão obsoleta. Não utilize. Versiune expirat<sup>ă</sup>. A nu se utiliza. Maria Verzia. Nepoužívať. Nepoužívať za različica. Nepoužívať verzia. Nepoužívať za različica. Nepoužívať za različica. Nepoužívať za različica. Nepoužívať za različica. Nepoužívať za različica. Nepoužívať za različica. Ne **Bininen:internetiin Ethernet- tai Wi-**<br>mistopäivitys USB:n kautta; [4] Yhdi<br>Raportin tulostaminen Bluetooth - yhdi<br>Raportin tulostaminen Bluetooth - yhdi<br>Raporti valtaja käytä.<br>2008: Sakala olimpia Ep. matkapuhelinverkko-, Blue En internetiin Ethernet- tai Wi-Fi-yhteyde

#### <span id="page-7-1"></span>Kuva 1. Verkon yleiskuva

### Verkkoyhteys

LATITUDE-ohjelmointijärjestelmä tarjoaa Ethernet-, Wi-FP, matkapuhelinverkko-, Bluetooth®- ja USB-yhteyden.

## <span id="page-8-0"></span>Ethernet, Wi-Fi ja matkapuhelinverkko

IT-verkkoon yhdistäminen muodostaa tietovirran mallin 3300 ohjelmointilaitteen, verkon ja verkossa olevien laitteiden välille. Verkkoyhteyttä käytetään ohjelmiston lataamiseen suojatulta Boston Scientific -palvelimelta, mallin 3300 ohjelmointilaitteen sisäisen kellon päivämäärän ja ajan synkronoimiseen ja Heart Connect -sovelluksen käyttöön onlinekokouksen muodostamisessa, jos mahdollista. Ohjelmiston lataukset haetaan Boston Scientific -palvelimelta, lähetetään suojatusti internetin kautta ja vastaanotetaan LATITUDEohjelmointijärjestelmän Ethernet-, Wi-Fi- tai matkapuhelinverkkoyhteyden kautta.

LATITUDE-ohjelmointijärjestelmä käyttää kerrallaan vain yhtä yhteysmenetelmää verkkoon yhdistämiseen. Käytettävä yhteysmenetelmä muodostetaan seuraavien prioriteettien mukaan: Ethernet, Wi-Fi ja matkapuhelinverkko. Esimerkiksi: jos haluat käyttää matkapuhelinverkkoyhteyttä, mutta olet jo muodostanut yhteyden Ethernetin kautta, Ethernet on etusijalla. makaan: Ethernet, Wi-Fi ja matkapuhelin<br>natkapuhelinverkkoyhteyttä, mutta olet<br>n etusijalla.<br>os korkeimman prioriteetin yhteysmen<br>hjelmointijärjestelmä siirtyy automaatt<br>erkkoyhteysmenetelmään.<br>os mikään kolmesta mahdollis

Jos korkeimman prioriteetin yhteysmenetelmä ei ole käytettävissä, mallin 3300 LATITUDE-<br>
ohjelmointijärjestelmä siirtyy automaattisesti seuraavaan prioriteettien mukaiseen<br>
verkkoyhteysmenetelmään.<br>
Jos mikään kolmesta mah ohjelmointijärjestelmä siirtyy automaattisesti seuraavaan prioriteettien mukaiseen verkkoyhteysmenetelmään. **Formal proprieter version.**<br>
For example in the anti-<br>
For example in the anti-<br>
For example in the anti-<br>
For example in the anti-<br> **A** is the anti-<br> **A** is the anti-<br> **A** is the anti-<br> **A** is the anti-<br> **A** is the antieimman prioriteetin yhteysmenetelm<br>intijärjestelmä siirtyy automaattisest<br>hteysmenetelmään.<br>iän kolmesta mahdollisesta verkkoyh<br>intiläitteen vasemmassa yläkulmassa Musicipality automaattisesti<br>Aliarjestelmä siirtyy automaattisesti<br>Akolmesta mahdollisesta verkkoyhti<br>Aliartteen vasemmassa yläkulmassa<br>Aliarjestelmän vasemmassa yläkulmassa nan prioriteetin yhteysmenetelmä ei ole<br>Irjestelmä siirtyy automaattisesti seuraav<br>Imenetelmään.<br>Inteen vasemmassa yläkulmassa näkyy Eiliteen vasemmassa yläkulmassa näkyy Eiliteen vasemmassa yläkulmassa näkyy<br>Inten luettel

Jos mikään kolmesta mahdollisesta verkkoyhteysmenetelmästä ei ole käytettävissä, mallin 3300 ohjelmointilaitteen vasemmassa yläkulmassa näkyy Ei verkkoyhteyttä -kuva. mesta mahdollisesta verkkoyhte<br>Leen vasemmassa yläkulmassa mahdollisesta verkkoyhteysmenetelmästä<br>semmassa yläkulmassa näkyy Ei verkkoyht<br>delo kuvista kohdasta "Tilakuvakkeet" sivult<br>telo kuvista kohdasta "Tilakuvakkeet" sivult<br>atkeaminen

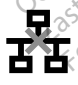

Katso täydellinen luettelo kuvista kohdasta "Tilakuvakkeet" sivulta 23. There is the complete of the complete of the complete of the complete of the complete of the complete of the complete of the complete of the complete of the complete of the complete of the complete of the complete of the c

#### Verkkoyhteyden katkeaminen

Solen vasemmassa ylakumassa hakyy Eiverkkoyhteyttä -kuva.<br>
The Consider of the Consider Solen per matter of the Consideration of the Consideration of the Consideration of the Consideration of the Consideration per matter o uudelleen verkon taas toimiessa, katso tästä palautustoimenpiteitä: • Palauta Wi-Fi-verkkotoiminnot irrottamalla Ethernet-kaapeli ja käynnistämällä Wi-Fió kuvista köhdasta "Tilaki<br>**keaminen**<br>let. Wi-Fi tái matkapuheli<br>pimiessa, katso tästä palai<br>kkotoiminnot irroffamalia Wista kohdasta "Tilakuvakkeet" sin<br>**ninen**<br>Ki-Fi tai matkapuhelinverkko) kat<br>ssa, kafso tästä palautustoimenp<br>piminnot irroftamalla Ethernet-ka nen<br>Pi tai matkapunelinverkko) katka<br>A, katso tästä palautusfoimenpi<br>Minnot irrottamalla Ethernet-kaa Ela matkapunelinverkko) katkeaa etkä versio tästä palautustoimenpiteitä:<br>
elasti version. Skal ikke kaapeli ja käy<br>
minnot asettamalla Ethernet-kaapeli ja käy<br>
minnot asettamalla Ethernet-kaapeli ju<br>
kotoiminnot poistamall Niet gebruiken. kapuhelinverkko) katkeaa etkä voi muo<br>sstä palautustoimenpiteitä:<br>oftamalla Ethernet-kaapeli ja käynnistä<br>t asettamalla Ethernet-kaapeli juudellee<br>udelleen.<br>innot poistamalla valinta Enable cellula<br>ion) -valintaruudusta ja

- yhteys uudelleen.
- Palauta Ethernet-verkkotoiminnot asettamalla Ethernet-kaapeli uudelleen ja käynnistämällä Ethernet-yhteys uudelleen.
- Palauta matkapuhelinverkkotoiminnot poistamalla valinta Enable cellular adapter (Ota matkapuhelinverkkosovitin käyttöön) -valintaruudusta ja valitsemalla se uudelleen tai asettamalla matkapuhelinverkkokaapeli uudelleen. ramalia Ethernet-kaapeli ja käynnistä<br>Settamalia Ethernet-kaapeli juudellee<br>Jelleen<br>Int poistamalla valinta Enable cellula<br>Int valintaruudusta ja valitsemalla se<br>Ineli juudelleen malla Ethernet-kaapeli uudelleen ja<br>an<br>oistamalla valinta Enable cellular ad<br>oistamalla valinta Enable cellular ad<br>alintaruudusta ja valitsemalla se uud<br>alintaruudusta ja valitsemalla se uud<br>alintaruudusta ja valitsemalla Saanishiet Raupenbuckseen ja<br>Valinta Enable cellular ada<br>Aruudusta ja valitsemalla se uud<br>Persioniminnon (latauksen tai s<br>Verkkotoiminnon (latauksen tai s alla valinta Enable cellular adajudusta ja valitsemalla se uude<br>udusta ja valitsemalla se uude<br>een.<br>kkotoiminnon (latauksen tai si<br>jää keskeneräiseksi.<br>tila ja yhteys ja yritä latausta s Güncel olmayın sürüm.<br>Güncel olmayın sürüm. Kullanmayın sürüm.<br>Güncel olmayı sürüm. Kullanmayının sürüm.<br>Güncel olmayının sürüm. Kullanmayının sürüm.<br>Güncel olmayının sürüm.<br>Güncel olmayının sürüm.<br>Güncel olmayının sürüm.
- Jos Ethernet-kaapeli irrotetaan tai asetetaan verkkotoiminnon (latauksen tai siirron) ollessa aktiivisena, verkkotoiminto keskeytyy ja jää keskeneräiseksi.
- Jos ohjelmistolataus jää kesken, tarkista verkon tila ja yhteys ja yritä latausta sitten uudelleen. Jos se ei vieläkään onnistu, ota yhteyttä Boston Scientific Corporationin tekniseen tukipalveluun käyttämällä tämän oppaan takakannen tietoja tai ota yhteyttä paikalliseen Boston Scientificin edustajaan.

## <span id="page-9-0"></span>Bluetooth®

Bluetooth® -yhteyttä käytetään tiedonsiirtoon Bluetooth®-yhteyttä käyttävien tulostinten kanssa potilastietojen ja raporttien tulostamista varten ja tiedonsiirtoon toisen tietokoneen kanssa potilastietojen LATITUDE Link -järjestelmään siirtämistä varten.

Jos Bluetooth® -tiedonsiirto epäonnistuu, yritä siirtoa uudelleen. Jos se ei vieläkään onnistu, ota yhteyttä Boston Scientific Corporationin tekniseen tukipalveluun käyttämällä tämän oppaan takakannen tietoja tai ota yhteyttä paikalliseen Boston Scientificin edustajaan.

## **IISB**

Potilastiedot ja raportit voidaan tulostaa USB-liitännän sisältävällä tulostimella tai tallentaa USB-muistitikkuun siirrettäviksi toiseen laitteeseen tulostusta varten.

Jos USB-tiedonsiirto jää kesken, yritä siirtoa uudelleen tai käytä toista USB-muistitikkua. Jos se ei vieläkään onnistu, ota yhteyttä Boston Scientific Corporationin tekniseen tukipalveluun käyttämällä tämän oppaan takakannen tietoja tai ota yhteyttä paikalliseen Boston Scientificin edustajaan. Potilastiedot ja raportit voidaan tulostaa USB-liit<br>USB-muistitikkuun siirrettäviksi toiseen laitteese<br>Jos USB-tiedonsiirto jää kesken, yritä siirtoa uud<br>se ei vieläkään onnistu, ota yhteyttä Boston Scie<br>käyttämällä tämän Experience of the stars of the stars of the stars of the stars of the stars of the stars of the stars of the stars of the stars of the stars of the stars of the stars of the stars of the stars of the stars of the stars of B-tiedonsiirto jää kesken, yritä siirtoa<br>ieläkään onnistu, ota yhteyttä Boston<br>mällä tämän oppaan takakannen tiet<br>ajaan.<br>M**WAISET ULKOISET LAITT** Iakaan onnistu, ota yhteyttä Boston<br>Iakaan onnistu, ota yhteyttä Boston<br>Ialla tämän oppaan takakannen tietoja<br>Ian.<br>INAISET ULKOISET LAITTE

Valinnaisia ulkoisia laitteita voidaan käyttää vain mallin 3300 LATITUDE-ohjelmointijärjestelmän kanssa. Ota yhteyttä Boston Scientificin myyntiedustajaan määrittääksesi, mitä ulkoisia laitteita voidaan käyttää. a tämän oppaan takakannen tietoja<br>ALEET ULKOISET LAITTEE in onnistu, ota yhteyttä goston Scientinc<br>
ämän oppaan takakannen tietoja tai ota<br>
MSET ULKOISET LAITTEET<br>
Koisia laitteita voidaan käyttää vain mallitteettä Boston Scientificin myyhtiedusta<br>
Taa **SET ULKOISET LAITTEE**<br>Disialaitteita voidaan käyttää va<br>eyttä Boston Scientificin myynt **VEROISET LAITTEET**<br>Versich obstandant käyttää vain maltita Boston Scientificin myyhtiedusta.<br>Version perimerinta vain valmista vain vain valmistamisesta, että järjestelmä<br>Version vain valmisesta, että järjestelmä<br>Version **LKOISET LAITTÉET**<br>**Zastariela voidaan käyttää vain mallin 3300 LATTEET**<br>Texton Scientificin myyhtiedustajaan määritela voidaan käyttää vain mallin 3300 LATTEET<br>Texton Scientificin myyhtiedustajaan määritelmistamisesta, et

HUOMAA: Jos lisäät ulkoisia laitteita, kokoat lääkinnällisen järjestelmän ja olet vastuussa sen varmistamisesta, että järjestelmä täyttää sähköisiä lääkintäjärjestelmiä koskevan IEC/EN 60601-1 -standardin lausekkeen 16 vaatimukset. fulkoisia laitteita, kokoat lääkinnällise<br>nistamisesta, että järjestelmä täyttää<br>n IEC/EN 60601-1 - standardin lausekk.<br>kosketa samanaikaisesti potilasta ja m<br>en liitintä tai esillä olevaa johdinta. i voluaali käyttää vain mainin 5300<br>n Scientificin myyhtiedustajaan mainisesta, että järjestelmä täyttää<br>tamisesta, että järjestelmä täyttää<br>EC/EN 60601-1 -standardin lausekk<br>sketa samanaikaisesti potilasta ja n<br>liitintä t ia laitteita, kokoat lääkinnälliser<br>sesta, että järjestelmä täyttää sa<br>N 60601-1 -standardin lausekke<br>samanaikaisesti potilasta ja mi<br>tä täi esillä olevaa johdinta. iein myyhtiedustajaan määrittääksesi, mitä ul<br>tieita, kokoat lääkinnällisen järjestelmän ja olevattia sakköisiä.<br>Jääkintäjä<br>601-1 -standardin lausekkeen 16 vaatimukset.<br>anaikaisesti potilasta ja mitään saatavilla olev<br>esil

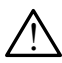

! VAROITUS: Älä kosketa samanaikaisesti potilasta ja mitään saatavilla olevaa LATITUDEohjelmointilaitteen liitintä tai esillä olevaa johdinta. sta, että järjestelmä täyttää s<br>50601-1 - standardin lausekke<br>manaikaisesti potilasta ja mi<br>tal esillä olevaa johdinta.<br>58 - Salva Salva johdinta.<br>11elmointiläriestelmään liitet.

VAROITUS: Vaikka LATITUDE-ohjelmointijärjestelmään liitetyt valinnaiset ulkoiset laitteet täyttävät kaupallisten tuotteiden vuotovirtaa koskevat vaatimukset, ne eivät välttämättä täytä lääkinnällisten tuotteiden tiukimpia vuotoja koskevia vaatimuksia lääkinnällisiin laitteisiin liitettyinä. Siksi kaikki ulkoiset laitteet on pidettävä potilasympäristön ulkopuolella.<br>تصحیح شهر می<br>**tulostin** Tuajanesterina tayttaa sankoisja ja<br>171 - standardin lausekkeen 16 vaati<br>aikaisesti potilasta ja mitään saata<br>sillä olevaa johdinta.<br>181 - Skal ikke brukes kuulun valtalan saata.<br>181 - Skal ikke brukes kuulun valtalan valt ä järjestelmä täyttää sähköisiä lääkintäj<br>1-standardin lausekkeen 16 vaatimukse<br>kaisesti potilasta ja mitään säatavilla oluta<br>18 olevaa johdinta.<br>18 olevaa johdinta.<br>18 olevaa johdinta.<br>18 olevaa johdinta.<br>18 olevaa johdin Spevaa johdinta. Não versive version observative version observative version of the version of the version of the deterministic dentrois the special special special special special special special special special special s Stelmään fiitetyt valimaiset ulkoiset<br>Vuotovirtaa koskevat väatimukset, n<br>vuotteiden tiukimpiä vuotoja koskevi<br>iin liitettyinä. Siksi kaikki ulkoiset lai<br>Puolella. mään liitetyt valinnaiset ulkoiset<br>ovirtaa koskevat vaatimukset, neiden tiukimpia vuotoja köskevit<br>eiden tiukimpia vuotoja köskevit<br>itettyinä. Siksi käikki ulkoiset lait<br>ellä. **Friaa koskevat vaatimukset, ne**<br>**Fen tiukimpia vuotoja koskevia**<br>**ttyinä, Siksi kaikki ulkoiset laitt**<br>a. alaksi koskevia<br>användad on valksi siksi kuuluta koskevia<br>koskevad on valksi **Silietyt valinnaiset ulkoiset laitteet**<br>**aa koskevat vaatimukset, ne eivät**<br>**aitukimpia vuotoja koskevia**<br>dina. Siksi kaikki ulkoiset laitteet on<br>aikki kullanmaa. Katso<br>Silietyksen valikoimaa. Katso

## Ulkoinen tulostin

LATITUDE-ohjelmointijärjestelmä tukee laajaa ulkoisten USB-tulostinten valikoimaa. Katso ohjeet (["Yhteydet" sivulta 7\)](#page-10-1) asianmukaisen USB 2.0- tai 3.0-tulostinkaapelin liittämiseen.

HUOMAA: USB 3.0 -tulostimet voivat käsitellä tulostustietoja nopeammin kuin USB 2.0 -tulostimet.

Myös joitakin Bluetooth® -tulostimia tuetaan. Katso ["Bluetooth®-yhteys" sivulta 13](#page-16-1).

## <span id="page-10-0"></span>DisplayPort ulkoiselle monitorille

Voit käyttää ulkoista video- tai digitaalimonitoria (tai vastaavaa), joka voi synkronoida mihin tahansa horisontaaliseen kuvaustaajuuteen ja näyttää ohjelmointilaitteen näytön.

HUOMAA: Ulkoiset monitorit voivat edellyttää sovittimen ja/tai kaapelin käyttöä ohjelmointilaitteen DisplayPort-liitäntään liittämistä varten.

HUOMAA: Ulkoisiin liitäntöihin liitettävien laitteiden on täytettävä asianmukaisten standardien vaatimukset (esimerkiksi tiedonkäsittelylaitteita koskeva IEC/EN 60950-1 ja lääkinnällisiä laitteita koskeva IEC/EN 60601-1).

! VAROITUS: Muiden kuin Boston Scientificin toimittamien tai määrittämien kaapeleiden tai lisävarusteiden käyttö LATITUDE-ohjelmointijärjestelmän kanssa voi johtaa LATITUDE-ohjelmointijärjestelmän sähkömagneettisen säteilyn lisääntymiseen, sähkömagneettisen häiriönsiedon heikentymiseen tai sähköiskuun. Henkilö, joka liittää tällaisia kaapeleita tai lisävarusteita, mukaan lukien haaroituspistorasiat, LATITUDEohjelmointijärjestelmään, saattaa määrittää lääkinnällistä laitetta ja on vastuussa sen varmistamisesta, että järjestelmä on lääkinnällisiä sähköjärjestelmiä koskevan IEC/EN 60601-1 -standardin lausekkeen 16 vaatimusten mukainen. Katso kohdasta Kuva 2, mistä tunnistat mallin 3300 ohjelmointilaitteen verkko- ja yhteysportit.<br>
Katso kohdasta Kuva 2, mistä tunnistat mallin 3300 ohjelmointilaitteen verkko- ja yhteysportit.<br>
Version überholt. Nicht verw Lääkärin sivupaneeli (vasen puoli) Times tai lisävarusteiden käyttö LATITUDE-ohjelmointijärjestelmissä.<br>LATITUDE-ohjelmointijärjestelmissä.<br>Sähkömagneettisen häiriönsieden taillaisia kaapeleita tai lisävaruste<br>ohjelmointijärjestelmään, saatta<br>varmistamisest tällaisia kaapeleita tai lisä<br>
ohjelmointijärjestelmään<br>
varmistamisesta, että järj<br>
IEC/EN 60601-1. Standard<br>
IEC/EN 60601-1. Standard<br>
Zastandard sähkömagneettisen häiriönsiedon hallaisia kaapeleita tai lisävarusteita<br>ohjelmointijärjestelmään, saattaa m<br>varmistamisesta, että järjestelmä on<br>IEC/EN 60601-1. Standardin lausekk<br>SPOET 308, 800 MM 200 300 MM ielmointijärjestelmään, saattaa mää<br>
mistamisesta, että järjestelmä on lä<br>
/EN 60601-1-standardin läusekkeen<br>
8 - Sesendardin läusekkeen<br>
8 - Sesendardin läusekkeen<br>
8 - Sesendardin liin<br>
8 - Sesendardin liin

## <span id="page-10-1"></span>YHTEYDET

# Experience of the state of the state of the state of the state of the state of the state of the state of the state of the state of the state of the state of the state of the state of the state of the state of the state of

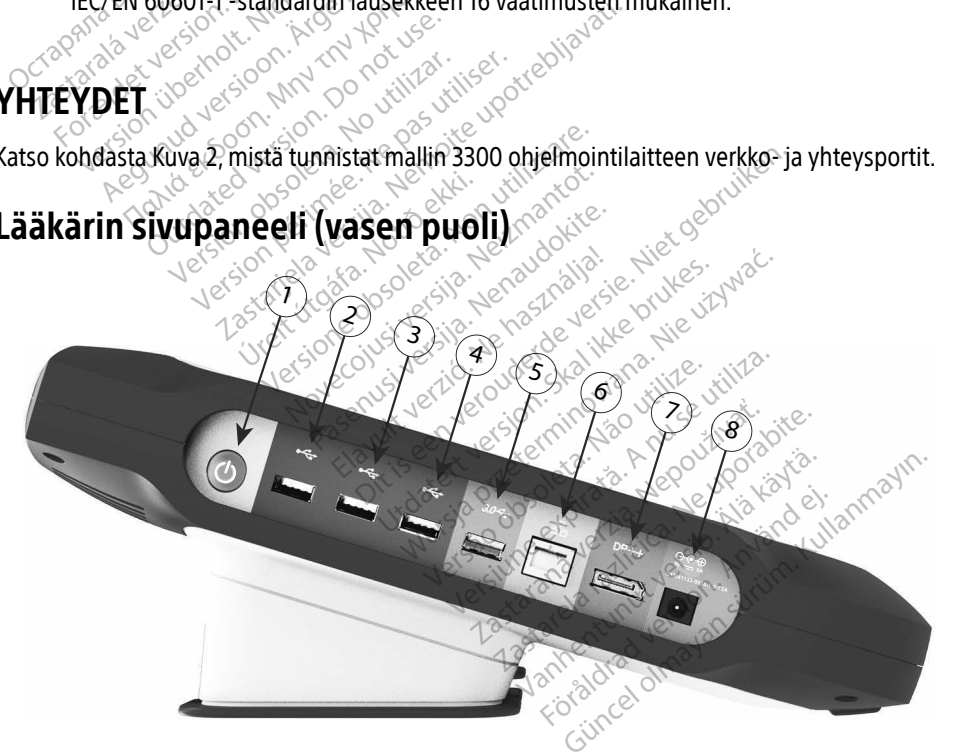

<span id="page-10-2"></span>[1] Virtapainike (ON/OFF) [2] USB 2.0 -portti [3] USB 2.0 -portti [4] USB 2.0 -portti [5] USB 3.0 -portti [6] Ethernet-portti [7] DisplayPort-lähtö [8] DC-virtaliitäntä (mallin 6689 virtasovittimelle)

#### Kuva 2. LATITUDE-ohjelmointijärjestelmän vasen sivupaneeli

## <span id="page-11-1"></span><span id="page-11-0"></span>VERKKO- JA YHTEYSTOIMINTOJEN KÄYTTÄMINEN

## Verkko- ja yhteyskaapeliliitännät

Tee tarvittaessa seuraavat liitännät LATITUDE-ohjelmointijärjestelmän vasemmalle puolelle.

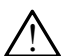

! VAROITUS: Muiden kuin Boston Scientificin toimittamien tai määrittämien kaapeleiden tai lisävarusteiden käyttö LATITUDE-ohjelmointijärjestelmän kanssa voi johtaa LATITUDE-ohjelmointijärjestelmän sähkömagneettisen säteilyn lisääntymiseen, sähkömagneettisen häiriönsiedon heikentymiseen tai sähköiskuun. Henkilö, joka liittää tällaisia kaapeleita tai lisävarusteita, mukaan lukien haaroituspistorasiat, LATITUDEohjelmointijärjestelmään, saattaa määrittää lääkinnällistä laitetta ja on vastuussa sen varmistamisesta, että järjestelmä on lääkinnällisiä sähköjärjestelmiä koskevan IEC/EN 60601-1 -standardin lausekkeen 16 vaatimusten mukainen. ohjelmointijärjestelmään, saatta<br>varmistamisesta, että järjestelmä<br>IEC/EN 60601-1 -standardin laus<br>1. Ethernet: Muodosta Local Are<br>vain Ethernet-porttija.<br>HUOMAA: Bluetooth - tai LAP<br>1. Ethernet-porttija.<br>1. Ethernet-portt

1. Ethernet: Muodosta Local Area Network (LAN) - yhteys liittämällä Ethernet-kaapeli vain Ethernet-porttiin.

HUOMAA: Bluetooth®- tai LAN-tiedonsiirtoa käytettäessä on suoritettava joitakin lisätoimenpiteitä. Katso ["Ethernet-yhteys" sivulta 16](#page-19-1) ja ["Bluetooth®](#page-16-1) yhteys" sivulta 13. 1. Ethernet: Muodosta Lovain Ethernet-porttiin.<br>
WOMAA: Bluetooth:<br>
HUOMAA: Bluetooth:<br>
Lisatoimenr<br>
2. Matkapuhelinverkko:<br>
2. Matkapuhelinverkko:

2. Matkapuhelinverkko: Muodosta yhteys matkapuhelinverkkoon liittämällä ensin matkapuhelinverkkosovitin matkapuhelinverkkokaapeliin ja kytkemällä sitten matkapuhelinverkkokaapeli USB-porttiin (["Kuva 15. Matkapuhelinverkkosovittimen](#page-21-0)  [liittäminen mallin 3300 ohjelmointilaitteeseen" sivulta 18\)](#page-21-0) Format: Muodosta Local Area N<br>
vain Ethernet: Muodosta Local Area N<br>
vain Ethernet-porttiin.<br>
HUOMAA: Bluetooth Fai LAN-ti<br>
HUOMAA: Bluetooth Fai LAN-ti<br>
lisätoimenpiteitä. Kat.<br>
Vhteys "sivulta 13.<br>
Matkapuhelinverkko: Mu Ethernet: Muodosta Local Area New Vain Ethernet-porttiin.<br>
HUOMAA: Bluetooth - tai LAN-tied<br>
Matkapuhelinverkko: Muodosta<br>
Matkapuhelinverkko: Muodosta<br>
matkapuhelinverkko: Muodosta<br>
matkapuhelinverkko: Muodosta<br>
matkapuhe rain Ethernet-porttiin.<br> **IUOMAA:** Bluetooth - tai LAN-tied<br>
IISätoimenpiteitä, Katso<br>
IISätoimenpiteitä, Katso<br>
Aatkapuhelinverkkosovitin matkapu<br>
matkapuhelinverkkosovitin matkapu<br>
iittäminen mallin 3300 ohjelmointila<br>
I In Ethernet-portilin.<br>
In Ethernet-portilin.<br> **OMAA:** Bluetooth - tai LAN-tiedonsiirto<br>
Isatoimenpiteitä. Katso "Ethernet"<br>
Vhteys" sivulta 13.<br> **tkapuhelinverkko:** Muodosta yhteys m<br>
tkapuhelinverkkosovitin matkapuhelinv Vhteys" sivulta 13.<br>
apuhelinverkko: Muodosta yh<br>
apuhelinverkkosovitin matkapu<br>
apuhelinverkkokaapeli USB-por<br>
ninen mallin 3300 ohjelmointila<br>
MAA: Kun käytät matkapuhelin<br>
○ suoritettava alkutoimenp **uhelinverkko:** Muodosta yhteys m<br>uhelinverkkosovitin matkapuhelinverkkosovitin matkapuhelinverkkokaapeli<br>usimmallin 3300 ohjelmointilaitteese.<br>At: Kun käytät matkapuhelinverkko<br>suoritettava alkutoimenpide (ka<br>sivulta 17)<br> Isatoimenpitelta katso Ethernet-yhteys s<br>
/hteys" sivulta 13.<br>
linverkko: Muodosta yhteys matkapuhelin<br>
merkkosovitin matkapuhelinverkkokaapel<br>
merkkokaapeli USB-porttiin ("Kuva 15. Mat<br>
mallin 3300 ohjelmointilaitteeseen"

HUOMAA: Kun käytät matkapuhelinverkkosovitinta ensimmäistä kertaa, on suoritettava alkutoimenpide (katso ["Matkapuhelinverkkoyhteys"](#page-20-1)  sivulta 17). um 3388 ofgemommatik<br>In käytät matkapuhelinver<br>Dritettava alkutoimenpide<br>ulta 17):<br>YPort-lähtöliittimeen. Var<br>Port-lähtöliittimeen. Var

- 3. Ulkoinen monitori: Liitä ulkoinen monitori liittämällä digitaalisen näytön kaapelia DisplayPort-lähtöliittimeen. Varmista, että monitori on liitetty ulkoiseen virtalähteeseen. Joidenkin monitoreiden video voi olla tarpeen synkronoida uudelleen irrottamalla DisplayPort-liitäntä ja asettamalla se takaisin, jotta kuva näkyisi oikein. kkokaapeli USB-porttiin ("Kuva 15.<br>13300 ohjelmointilaitteeseen" sivustäytät matkapuhelinverkkosovitinta<br>tettava alkutoimenpide (katso "Ma<br>a. 17)<br>ori: Liitä ulkoinen monitori liittämä<br>ori: Liitä ulkoinen monitorilaittama<br>l 300 onjelmomilaitteeseen Sivu<br>tät matkapuhelinverkkosovitinta<br>tava alkutoimenpide (katso "Mat<br>17):<br>: Liitä ulkoinen monitori liittämä<br>t-lähtöliittimeen. Varmista, että n<br>denkin monitoreiden video voi o<br>Port-liitäntä ja ase Chaikapuneinverkkösövinna (Katso Matk<br>Va alkutoimenpide (katso Matk<br>Jitä ulkoinen monitori liittämällä<br>httilittimeen. Varmista, että m<br>hkin monitoreiden video voi ollut<br>Mit-liitämä ja asettamalla se taka<br>Koinen USB-tulosti Elavulkoinen monitori liittämälli<br>Eliittimeen. Varmista, että m<br>Eliittäntä ja asettamalla se takan<br>nen USB-tulostin liittämällä s<br>Nobielmointilaitteessa Varm jelmointilaitteeseen" sivulta 18)<br>Kapuhelinverkkosovitinta ensimmäistä kerta.<br>Kutoimenpide (katso "Matkapuhelinverkkoyh:<br>Kutoimenpide (katso "Matkapuhelinverkkoyh:<br>Ilkoinen monitori Ilittämällä digitaalisen näyt<br>ittimeen. Dinen monitori Ilittämällä digitaalis<br>timeen. Varmista, että monitori on lonitoreiden video voi olla tärpeen<br>ta ja asettamalla se takaisin, jotta<br>USB-tulostin liittämällä sopiva USB<br>elmointilaitteessa. Varmista sitten, en monitori liittämällä digitaalisen näyteen.<br>Warmista, että monitori on liitetty<br>itoreiden video voi olla tärpeen synkro<br>ija asettamalla se takaisin, jotta kuva n<br>B-tulostin liittämällä sopiva USB-kaape<br>mointilaitteessa.
- 4. USB-tulostin: Liitä ulkoinen USB-tulostin liittämällä sopiva USB-kaapeli sopivaan USB-porttiin mallin 3300 ohjelmointilaitteessa. Varmista sitten, että tulostin on liitetty ulkoiseen virtalähteeseen. Sreiden video voi olla tarpeen synkro<br>Vasettamalla se takaisin, jotta kuva n<br>Tulostin liittämällä sopiva USB-kaap<br>Versilaitteessa Varmista sitten, että tu<br>Värjestelmässä on Bluetooth - omina<br>Misiirtoon Bluetooth - ominaisu Lamana se takaism, joua kuva nakyi<br>Stin liittämällä sopiva USB-kaapeli so<br>aitteessa Varmista sitten, että tulost<br>stelmässä on Bluetooth - ominaisuuden sisä.<br>Bluetooth - ominaisuuden sisä.<br>Bluetooth - ominaisuuden sisä.
	- HUOMAA: LATITUDE-ohjelmointijärjestelmässä on Bluetooth®-ominaisuus, jota voidaan käyttää tiedonsiirtoon Bluetooth®-ominaisuuden sisältävien tulostinten kanssa. Katso "Bluetooth®-yhteys" sivulta 13. Sessa Varmista sitten, että tulosti<br>mässä on Bluetooth - ominaisuu<br>Bluetooth - ominaisuuden sisäl<br>tooth - yhteys " sivulta 13. Föräldrad version. Använd version.<br>Föräldrad version. Använd en sisältaren version.<br>The version of the signal end of the version.<br>Använd version. Warmista sitten, että tulostin on liitet<br>ä on Bluetooth - ominaisuus, jota<br>ftooth - ominaisuuden sisältävien<br>ftooth - ominaisuuden sisältävien<br>fa - yhteys" sivulta 13.

a. Joihinkin näyttökaapeleihin voi olla tarpeen käyttää DisplayPort-sovitinta, jotta ne voi liittää DisplayPortliitäntään.

## <span id="page-12-0"></span>Verkko- ja yhteysasetukset

Kun LATITUDE-ohjelmointijärjestelmään on kytketty virta, odota, että päänäyttö tulee näkyviin. Siihen kuluu enintään minuutti. Päänäyttö näkyy kuten Kuvassa [3.](#page-12-1)

Näytön alaosassa on Utilities (Apuohjelmat) -painike, jonka kautta pääsee LATITUDEohjelmointijärjestelmän tietoihin ja asetustoimintoihin, kuten verkkoasetuksiin.

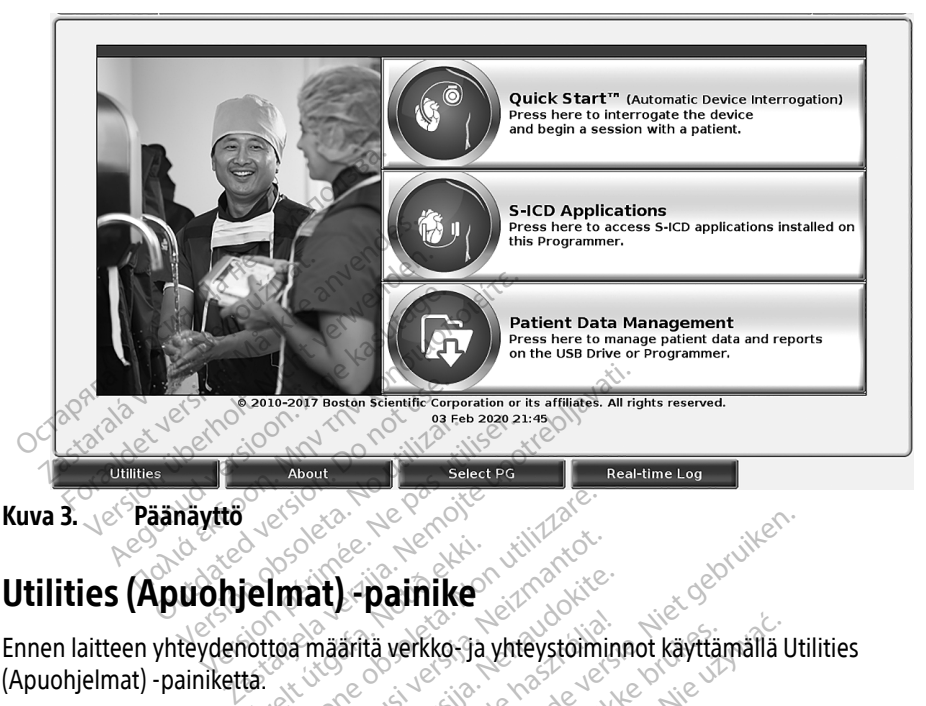

# Utilities (Apuohjelmat) -painike

<span id="page-12-1"></span>(Apuohjelmat) -painiketta. **Úrelmat) - painike<br>India määritä verkko ja<br>Itä.<br>painiketta painamalla saa** Versione observationer<br>
Versioner observationer<br>
Versioner observationer<br>
Versioner of utilizare.<br>
Non utilizare.<br>
Non utilizare.<br>
Non utilizare.<br>
Non utilizare.<br>
Non utilizare.<br>
Non utilizare.<br>
Non utilizare.<br>
Non utiliza

Ennen laitteen yhteydenottoa määritä verkko- ja yhteystoiminnot käyttämällä Utilities<br>(Apuohjelmat) -painiketta:<br>Utilities (Apuohjelmat) -painiketta painamalla saat esiinUtilities (Apuohjelmat)<br>-paneelivälilehden valinnat: Utilities (Apuohjelmat) -painiketta painamalla saat esiinUtilities (Apuohjelmat) -paneelivälilehden valinnat. Network Setup (Verkkoasetukset) -välilehti sisältää Wireless (Langaton)-, Bluetooth®-, Ethernet & Proxy (Ethernet ja välityspalvelin)- ja Cellular Adapter (Matkapuhelinverkkosovitin) -välilehdet, katso Kuva 4. **Nati) - painike**<br>
Mati) - painike<br>
Finaarita verkko-ga yhteystömir<br>
ketta painamalla saat esiin Utilitii<br>
Vetwork Setup (Verkkoasetukset)<br>
Network Setup (Verkkoasetukset) **t) - painike**<br>
määritä verkko-ja yhteystöimin<br>
tta painamalla säät esiinUtilities<br>
twork Setup (Verkkoasetukset)<br>
et & Proxy (Ethernet ja välitysp ärítä verkko-ja yhteystöimini<br>Lieninamalla saat esimUtilitie<br>Elavis very (Verkkoasetukset)<br>Elavis (Ethernet ja välityspet)<br>Endet, katso kuva 4 Dalfilken.<br>Dalfilken.<br>Dalfilken.<br>Dalfilken.<br>Dalfilken.<br>Dalfilken.<br>Dalfilman versie.<br>Dalfilman versie.<br>Dalfilman versie.<br>Dalfilman versie.<br>Dalfilman versie.<br>Dalfilman versie.<br>Dalfilman versie.<br>Dalfilman versie.<br>Dalfilman ve alla saat esiinUtilities (Apuohjelmat)<br>(Verkkoasetukset) - välilehti sisältää<br>(Ethernet ja välityspalvelin) - ja Cellul<br>iso Kuva 4:<br>allin 3300 käyttäjän oppaasta 3300<br>alka) - ja Software Update (Ohjelmis

Katso LATITUDE-ohjelmointijärjestelmän mallin 3300 käyttäjän oppaasta 3300 tietoa Setup (Asetukset)-, Date and Time (Päivämäärä ja aika)- ja Software Update (Ohjelmistopäivitys)<br>-kohtien lisätoiminnoista.<br>- aika software Update (Ohjelmistopäivitys)<br>- aika software and Time (Päivämäärä ja aika)- ja Software Up -kohtien lisätoiminnoista. Expanding Vality spalveling is Cellusting the Cellusting Cellusting Cellusting Cellusting Cellusting Cellusting Cellusting Cellusting Cellusting Cellusting Cellusting Cellusting Cellusting Cellusting Cellusting Cellusting et ja välityspalvelini- ja Cellular A 42 2003 Amerikaan 1970 tieto.<br>Software Update (Ohjelmistopä.<br>Software Update (Ohjelmistopä.<br>Alaksa. Kurut version. Anton.<br>Alaksa. Alaksa. Alaksa. **ayttajän oppaasta 3300 tietoa<br>ftware Update (Ohjelmistopäiv)<br>area version. Använd ei<br>area version. Använd eine version.<br>solande ohne ttäjän oppaasta 3300 tietoa Setup**<br>**vare Update (Ohjelmistopäivitys)**<br>vare Update (Ohjelmistopäivitys)<br>an sürüm. Kullanmayın.<br>Kullanmayın. Kullanmayın.<br>Günce

<span id="page-13-0"></span>

| Name                                                      | DC:53:60:CC:0A:65<br><b>Signal Strength</b> | <b>V</b> Security    | <b>Status</b>        |
|-----------------------------------------------------------|---------------------------------------------|----------------------|----------------------|
| <b>BSC-Guest</b>                                          | $\widehat{\mathfrak{S}}$                    | WPA2-PSK             | <b>Not Connected</b> |
| DIRECT-4E-HP OfficeJet 200                                | i?                                          | WPA2-PSK             | <b>Not Connected</b> |
| DIRECT-CA-HP OfficeJet 250                                | $\widehat{\mathbf{e}^{\widehat{\pi}}}$      | WPA2-PSK             | <b>Not Connected</b> |
| <b>NHA 86</b>                                             | €                                           | WPA2-PSK             | Not Connected        |
| DIRECT-3E-HP Officelet 200                                | $\widehat{\bullet}$                         | WPA2-PSK             | <b>Not Connected</b> |
| CenturyLink2748                                           | é?                                          | WPA/WPA2-PSK         | <b>Not Connected</b> |
| HP-Print-96-Laserlet 200                                  | ক                                           | None                 | <b>Not Connected</b> |
|                                                           |                                             |                      |                      |
| <b>Utilities</b><br>About                                 | <b>Select PG</b>                            | <b>Real-time Log</b> |                      |
| Utilities - Network Setup (Apuohjelmat - Verkkoasetukset) |                                             |                      |                      |

<span id="page-13-1"></span>Kuva 4. Utilities - Network Setup (Apuohjelmat – Verkkoasetukset)

#### Network Setup (Verkkoasetukset) -välilehti – yleiskuva

Network Setup (Verkkoasetukset) -välilehti mahdollistaa yhteyden verkkoihin ja laitteisiin Wi-Fi-, Bluetooth® -, Ethernet- ja matkapuhelinverkkoprotokollien avulla. Katso Kuvast[a 2 sivulta 7](#page-10-2) mallin 3300 ohjelmointilaitteen verkkoyhteysportit. • Wireless (Langaton) - Wireless (Apublic Langued Constructs)<br>
Work Setup (Verkkoasetukset) - välilehti – yleiskuva<br>
Work Setup (Verkkoasetukset) - välilehti – yleiskuva<br>
etooth – Ethernet Ja matkapuhelinverkkoprotokollien **Example 18 Second Valities - Network**<br> **Zastar Utilities - Network**<br> **Zastar (Verkkoasetukset)**<br>
Work Setup (Verkkoasetukset)<br>
etooth - Ethernet-ja matkap Formation. Må ikke andre verkke anvendes.<br>
Fork Setup (Verkkoasetukset) - value andre verkkoasetukset) - value (Må ikke anvendes.<br>
Fork setup (Verkkoasetukset) - value http://www.setup.com/www.setup.com/www.setukset/<br>
1990 Utilities<br>
Utilities - Network Setup (Apu<br>
The Setup (Verkkoasetukset) - väl<br>
Verkkoasetukset) - välilenti m<br>
The Setup (Verkkoasetukset) - välilenti m<br>
The Setup (Verkkoasetukset) - välilenti m<br>
Vereless (Langaton) - aset International Control Control Control Control Control Control Control Control Control Control Control Control Control Control Control Control Control Control Control Control Control Control Control Control Control Control (Verkkoasetukset) - välilehti ma<br>
(Verkkoasetukset) - välilehti ma<br>
nernet - ja matkapuhelinverkkop<br>
jelmointilaitteen verkkoyhteysp<br>
s (Langaton) - asetukset yhdistä<br>
SK-Wi-Fi-verkkoihin (katso "Langh" - asetukset yhdistä erkkoasetukset) - valilehti mahdollis<br>Version obsoleta. No utilizarea.<br>Mointilaitteen verkkoyhteysportit.<br>Langaton) - asetukset yhdistävät juli<br>Vi-Fi-verkkoihin (katso "Langaton" - asetukset yhdistävät toiseen laitte<br>Seen rkkoasetukset) -välilehti – yleiskuva<br>pasetukset) -välilehti mahdollistaa yhteyde<br>ja matkapuhelinverkkoprotokollien avulla.<br>tilaitteen verkkoyhteysportit.<br>paton) -asetukset yhdistävät julkisiin/suoja<br>Fi-verkkoihin (katso "

- WPA2-PSK-Wi-Fi-verkkoihin (katso "Langaton yhteys (Wi-Fi)" sivulta 10).
- Bluetooth®-asetukset yhdistävät toiseen laitteeseen, kuten ulkoiseen tulostimeen tai tietokoneeseen (katso "Bluetooth®-yhteys" sivulta 13).
- Ethernet & Proxy (Ethernet ja välityspalvelin) asetukset yhdistävät Local Area Network (LAN) -verkkoon (katso "Ethernet-yhteys" sivulta 16). ion) -asetukset yndistavat julkislin/su<br>Verkkoihin (katso "Langaton yhteys ()<br>ukset yhdistävät toiseen laitteeseen, k<br>katso "Bluetooth®-yhteys" sivulta 13).<br>V (Ethernet a välityspalvelin) -asetuks<br>(katso "Ethernet-yhteys" The Ve[rsion](#page-19-1) of the Version of the Version of the Version of the Version of the Version of the Version of the Version of the Version of the Version of the Version of the Version of the Version of the Version of the Version nim hasse Langaton vine ystward<br>Idistävät toiseen laitteeseen, ku<br>Sluetooth®-yhteys″ sivulta 13)<br>Pasta välityspalvelin}-asetukse<br>Ethernet-yhteys″ sivulta 16).<br>Tiä paikalliseen IT- tai IS-järjeste

HUOMAA: Ota yhteyttä paikalliseen IT- tai IS-järjestelmäkoordinaattoriin saadaksesi tietoa tarkemmista määritysvaatimuksista. Jos tarvitset lisätietoa, ota yhtistävät loiseen laitteeseen, kutentukoiseen tuosumeen<br>
ota yhteyttä paikalliseen IT- tai IS-järjestelmäkoordinaattoriin saadal<br>
Ota yhteyttä paikalliseen IT- tai IS-järjestelmäkoordinaattoriin saadal<br>
tietoa tarkemm käyttämällä tämän oppaan takakannen tietoja. set yhdistävät julkisiin/suojaamattomiin WPA<br>katso "Langaton yhteys (Wi-Fi)" sivulta 10).<br>ävät toiseen laitteeseen, kuten ulkoiseen tulo<br>ooth®-yhteys" sivulta 13).<br>a välityspalvelin) - asetukset yhdistävät Local<br>met-yhteys Vers" sivulta 16.<br>Veen II-tai IS-järjestelmäkoordinaatto<br>ääritysvaatimuksista. Jos tarvitset lis<br>Kientific Corporationin tekniseen tuki<br>paan takakannen tietoja.<br>Kiessovitin) -asetukset yhdistävät *z* Tal IS-jarjestelmakoordinaattoriin<br>ysvaatimuksista. Jos tarvitset lisätiet<br>iffic corporationin tekniseen tukipalv<br>n takakannen tietoja.<br>evitin) -asetukset yhdistävät rationin tekniseen tukipalveluun

• Cellular Adapter (Matkapuhelinverkkosovitin) -asetukset yhdistävät matkapuhelinverkkoon (katso kohta ["Matkapuhelinverkkoyhteys", sivulta 17\)](#page-20-1).<br> **ton yhteys (Wi-Fi)**<br>
on yhteys sisältää seuraavat omissalta kuuluta 17).<br>
urisalta kuuluta 179 kuuluta 1898 kuuluta 1898 kuuluta 1898 kuuluta 189 Vanhentunut versio. Älä käytä. annen tietoja.<br>Företukset yhdistävät

#### <span id="page-13-2"></span>Langaton yhteys (Wi-Fi)

Langaton yhteys sisältää seuraavat ominaisuudet:

- Wi-Fi tukee vain dynaamisia IP-osoitteita (katso Wi-Fi-yhteyden tekniset tiedot kohdasta [Taulukko 1 sivulta 22](#page-25-1)).
- Wi-Fi-käyttäjät voivat yhdistää julkisiin/suojaamattomiin WPA-PSK- ja WPA2-PSKverkkoihin.
- Wi-Fi-yhteys otetaan käyttöön ja poistetaan käytöstä Enable Wi-Fi (Ota Wi-Fi käyttöön) -painikkeella (katso [Kuva 4 sivulta 10](#page-13-1)).
- Sarakkeet voi lajitella nimen, signaalin vahvuuden, suojauksen ja tilan mukaan. Lähetyksen Wi-Fi-verkkoluettelo voidaan päivittää napsauttamalla Scan Again (Etsi uudelleen) -painiketta.
- Käyttäjät voivat yhdistää verkkoon käyttämällä Wi-Fi Details (Wi-Fi-tiedot) -näyttöä, johon pääsee valitsemalla Wi-Fi-verkon nimen vasemmalla puolella olevan suurennuspainikkeen.
- Wi-Fi-verkot, jotka edellyttävät käyttöehtojen hyväksyntää, salasanaa tai muuta vuorovaikutusta, eivät ole yhteensopivia mallin 3300 ohjelmointilaitteen kanssa. Ohjelmointilaitteen näytöissä voi silti näkyä, että se on yhdistetty epäyhteensopivaan Wi-Fi-verkkoon.
- Käyttäjät voivat nimetä verkkonsa uudelleen paremmin käyttäjän tunnistettavissa olevalla nimellä käyttämällä Alias Name (Alias) -kohtaa Wi-Fi Details (Wi-Fi-tiedot) näytössä (katso Kuva 8 sivulta 13). • Mäyttäjät voivat nimetä verkkonsa uudelleen paremmin käyttäjän tunnistettavissa<br>olevalla nimellä käyttämällä Alias Name (Alias) -kohtaa Wi-Fi Details (Wi-Fi-tiedo<br>näytössä (katso Kuva 8 sivulta 13).<br>Käyttäjät voivat määr Vuolovaikutusta, eivät ole yliteet<br>Ohjelmointilaitteen näytöissä voi<br>Wi-Fi-verkkoon.<br>• Käyttäjät voivat nimetä verkkonsiolevalla nimellä käyttämällä Alias<br>• Käyttäjät voivat määrittää järjeste<br>• Käyttäjät voivat määrittää Käyttäjät voivat nimetä verkkonsa uudevalla nimellä käyttämällä Alias Napiriossa (katso Kuva 8 sivulta 13).<br>Käyttäjät voivat määrittää järjestelm<br>kantoalueella oleviin Wi-Fi-verkkoin<br>Mallin 3300 ohjelmointilaitteeseen<br>yhdi
	- Käyttäjät voivat määrittää järjestelmän yhdistämään automaattisesti (tai manuaalisesti) kantoalueella oleviin Wi-Fi-verkkoihin.
	- yhdistää niihin automaattisesti, kun ensimmäinen yhteys on muodostettu. Jos verkkoja on lisätty viisi, uudet lisäykset korvaavat edelliset. läyttäjät voivat nimetä verkkonsa uudevalla nimellä käyttämällä Alias Nar<br>näytössä (katso Kuva 8 sivulta 13).<br>Käyttäjät voivat määrittää järjestelmä.<br>Käyttäjät voivat määrittää järjestelmä.<br>Mallin 3300 ohjelmointilaitteese valla nimella kayttamalla Alias Nam<br>rtössä (katso kuva 8 sivulta 13).<br>rtäjät voivat määrittää järjestelmän<br>toalueella oleviin Wi-Fi-verkkoihin.<br>lin 3300 ohjelmointilaitteeseen voi<br>lisätty viisi, uudet lisäykset korvaava<br>lä Ila nimellä käyttämällä Alias Name (Alias<br>ssä (katso kuva 8 sivulta 13).<br>Ajät voivat määrittää järjestelmän yhdistä<br>alueella oleviin Wi-Fi-verkkoihin.<br>13300 ohjelmointilaitteeseen voidaan ta<br>tää niihin automaattisesti, kun Leella olevin Wi-Fi-verkkoihin.<br>Soo ohjelmointilaitteeseen voitan.<br>Soo ohjelmointilaitteeseen voitan.<br>Soo käyttäjä yhdistää Ethernet<br>Jataus pysähtyy ja se on aloite
	- HUOMAA: Jos käyttäjä yhdistää Ethernet-verkkoon, kun langaton yhteys (Wi-Fi) lataa, lataus pysähtyy ja se on aloitettava uudelleen. Näkyviin tulee viesti, joka kertoo, että sovelluksessa on ilmennyt virhe. Irrota Ethernet-kaapeli ja yritä langatonta etilisesti, kun ensimmäinen yhteys on muodostettu. Jos verkkoja<br>Viisi, uudet lisäykset korvaavat edelliset.<br>Vos käyttäjä yhdistää Ethernet-v siirtoa uudelleen. t määrittää järjestelmän yhdistämään auto<br>leviin Wi-Fi-verkkoihin.<br>jelmointilaitteeseen voidaan tallentaa use<br>automaattisesti, kun ensimmäinen yhteys<br>uudet lisäykset korvaavat edelliset.<br>vitäjä yhdistää Ethernet-verkkoon, fäjä yhdistää Ethernet-ver<br>Sähtyy ja se on aloitetta<br>elluksessa on ilmennyt vii<br>udelleen.<br>teyttä ei sällita Indonesia<br>svaatimusten vuoksi. Et lisäykset korvaavat edelliset.<br>Et lisäykset korvaavat edelliset.<br>Äyhdistää Ethernet-verkkoon, kun<br>ihtyy ja se on aloitettava uudelleer<br>uksessa on ilmennyt virhe. Irrota Et<br>elleen.<br>yttä ei sallita Indonesiassa tiettyjen<br> Maistää Ethernet-verkkoon, kun<br>Kyy ja se on aloitettava uudelleen<br>kessa on ilmennyt virhe. Irrota Etien.<br>Teen.<br>ä ei sallita Indonesiassa tiettyjen.<br>irri) asetukset Fase on albitettava uudelleen.<br>
	Isaac on ilmennyt virhe. Irrota Ethi<br>
	In Sei sallita Indonesiassa tiettyjen.<br>
	Isaac vuoksi.<br>
	Il asetukset t korvaavat edelliset.<br>
	Ethernet verkkoon, kun langaton yhteys (Wie on aloitettava uudelleen. Näkyviin tulee vies<br>
	milmennyt virhe. Irrota Ethernet-kaapeli ja yri<br>
	lita Indonesiassa tiettyjen, vain Indonesiaa ko<br>
	stukset<br>
	- HUOMAA: Wi-Fi-yhteyttä ei sallita Indonesiassa tiettyjen, vain Indonesiaa koskevien määritysvaatimusten vuoksi. Elavult verzió. Ne használja a szlovák a szlovák a szlovák a szlovák a szlovák a szlovák a szlovák a szlovák a<br>Elavult verzió. Ne használja a szlovák a szlovák a szlovák a szlovák a szlovák a szlovák a szlovák a szlovák a<br>

#### Langattoman yhteyden (Wi-Fi) asetukset

Määritä Wi-Fi-yhteys suorittamalla seuraavat toimenpiteet:

- 1. Etsi verkkoja napsauttamalla Enable Wi-Fi (Ota Wi-Fi käyttöön) -painiketta (Kuva 5). HUOMAA: Kun Wi-Fi-yhteys on otettu käyttöön, se pysyy käytössä. Poista Wi-Fi-yhteys käytöstä poistamalla valintamerkki Enable Wi-Fi (Ota Wi-Fi käyttöön) -painiketta napsauttamalla. Imennyt virhe. Irrota Ethernet-kaapeluja y<br>
Vidanesiassa tiettyjen, vain Indonesiaa<br>
Woksi.<br>
Wikset<br>
Traavat toimenpiteet.<br>
Enable Wi-Fi (Ota Wi-Fi käyttöön) -painik<br>
on otettu käyttöön, se pysyy käytössä. Po Versius obsoleta. Não utiliza.<br>
Version obsoleta. Não utiliza.<br>
Versius predicts. Não utiliza.<br>
Versius de Versius de Versius de Versius de Versius de Versius de Versius de Versius de Versius de Versius d<br>
Versius de Versi imenpiteet:<br>Zastaraná verzia. Nepoužívať. Nepoužívať.<br>Zastraraná veľki verzia. Nepoužívať. Nepoužívať.<br>Zastaraná verkkoja. Nepoužívať. Nepoužívať.<br>Zastarela različica. Nepoužívať. Nepoužívať.<br>Zastarela različica. Nepoužíva ipiteet:<br>(Ota Wi-Fi käyttöön) - painiketta<br>*ttöön, se pysyy käytössä. Poista*<br>valintamerkki Enable Wi-Fi (Ota<br>amalla.<br>ia verkköja (Küva 6).<br>en nimen vieressä olevaa ta Wi-Fi käyttöön) -painiketta (1997)<br>Jön, se pysyy käytössä. Poista l<br>Jintamerkki Enable Wi-Fi (Ota l<br>Verkköja (Kuva 6)<br>Nimen vieressä olevaa Eb<br>Wi-Fi käyttöön) -painiketta (Kuva 5).<br>n, se pysyy käytössä Poista Wi-Fi<br>Italianerkki Enable Wi-Fi (Ota Wi-Fi<br>Irkkoja (Kuva 6).<br>imen vieressä olevaa<br>Valinnaisesti alias (Kuva 8).
- 2. Ohjelmointilaite etsii kaikkia saatavilla olevia verkkoja (Kuva 6).
- 3. Valitse haluamasi verkko napsauttamalla sen nimen vieressä olevaa suurennuspainiketta  $\mathbb{R}$  [\(Kuva 7\)](#page-16-3).
- 4. Anna tarpeen mukaan Wi-Fi-verkon salasana ja valinnaisesti alias ([Kuva 8\)](#page-16-2).
- 5. Yhdistä tähän Wi-Fi-verkkoon aina laitteen ollessa sen kantoalueella napsauttamalla Automatically join this network (Liity tähän verkkoon automaattisesti) -painiketta ([Kuva 8\)](#page-16-2).

6. Napsauta SAVE (Tallenna) -painiketta ja sulje sitten Wi-Fi Details (Wi-Fi-tiedot) -ikkuna ([Kuva 8\)](#page-16-2).

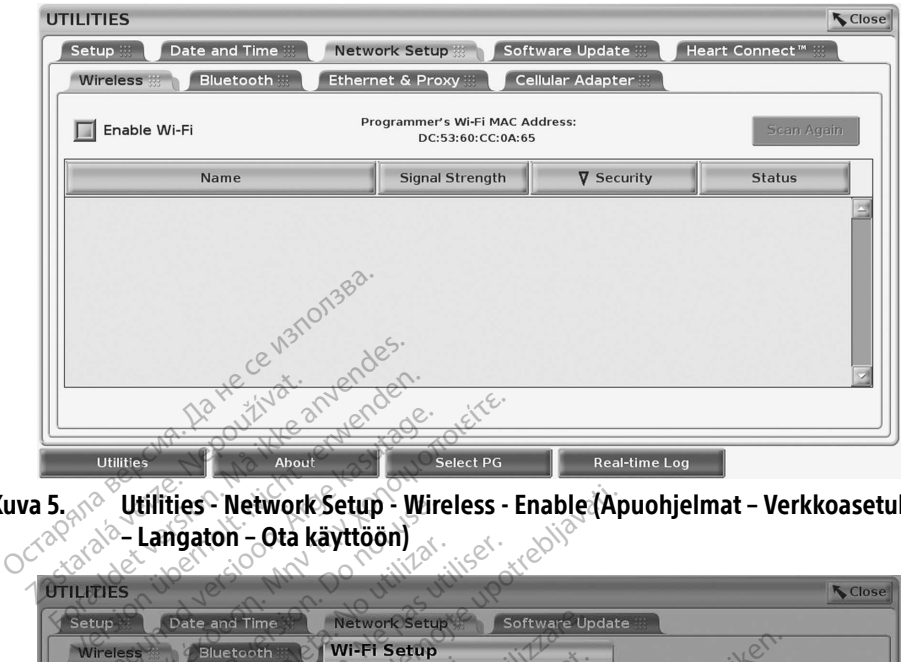

<span id="page-15-0"></span>Kuva 5. <sub>N</sub>e - Utilities - Network Setup - Wireless - Enable (Apuohjelmat – Verkkoasetukset<br>O<sup>OOO</sup> - Langaton – Ota käyttöön) – Langaton – Ota käyttöön)

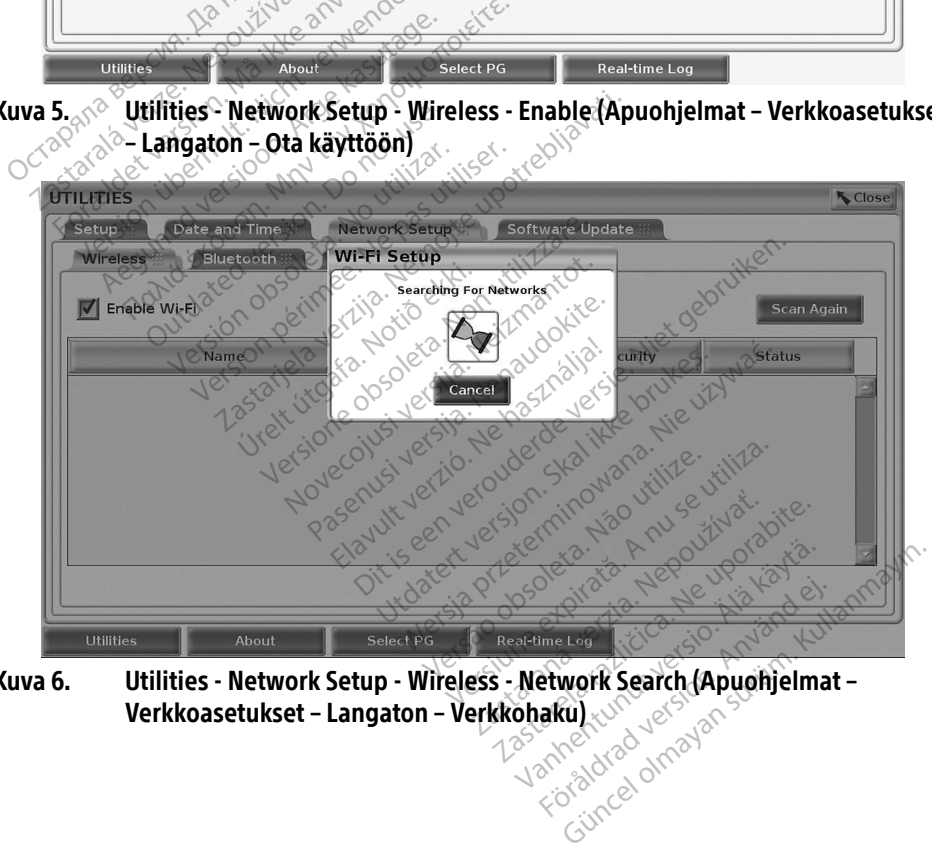

<span id="page-15-1"></span>Kuva 6. Utilities - Network Setup - Wireless - Network Search (Apuohjelmat – Verkkoasetukset – Langaton – Verkkohaku)

<span id="page-16-0"></span>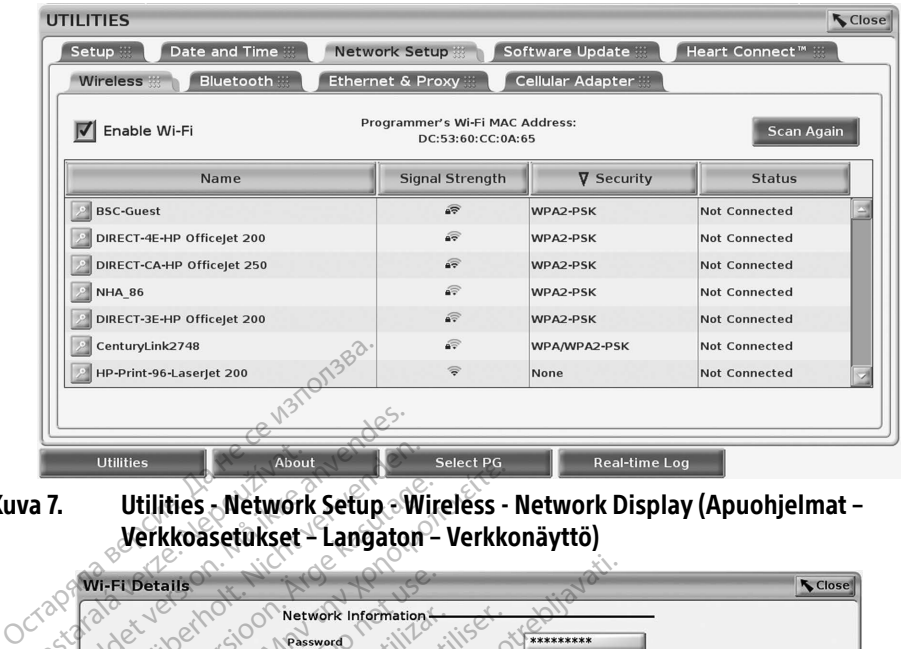

<span id="page-16-3"></span>Kuva 7. Utilities - Network Setup - Wireless - Network Display (Apuohjelmat – Verkkoasetukset – Langaton – Verkkonäyttö)

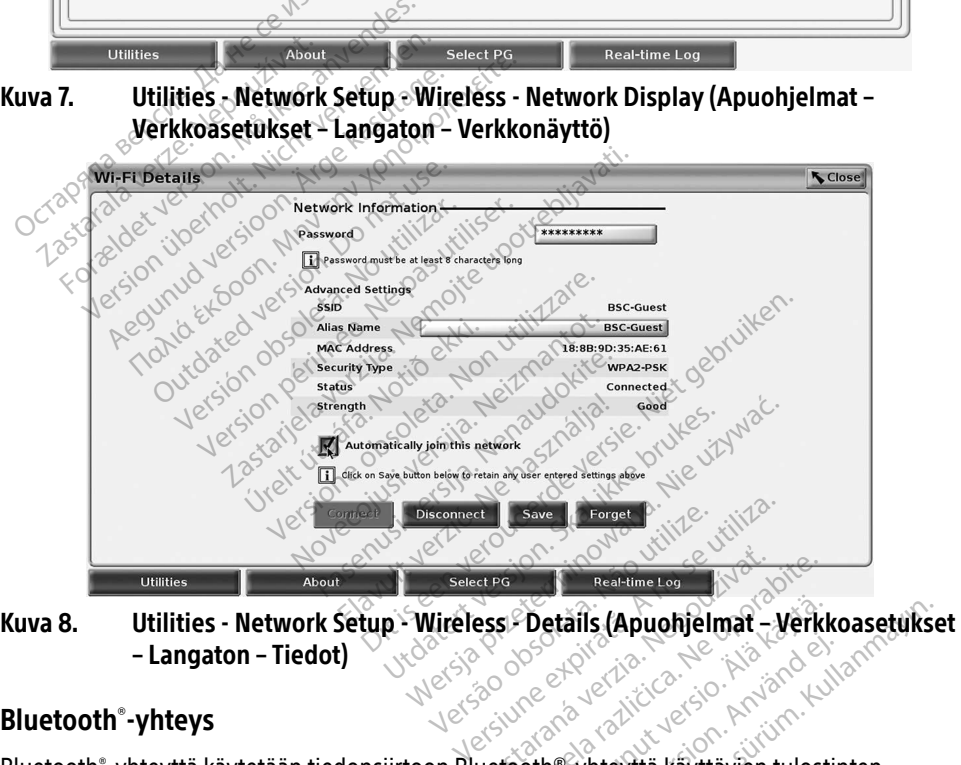

– Langaton – Tiedot) Rastaraná verzia. Nepozíció verzia. Zastarela različica. Ne uporabite.

#### <span id="page-16-1"></span>Bluetooth® -yhteys

<span id="page-16-2"></span>Bluetooth® -yhteyttä käytetään tiedonsiirtoon Bluetooth®-yhteyttä käyttävien tulostinten kanssa ja tiedonsiirtoon toisen tietokoneen kanssa potilastietojen LATITUDE Link -järjestelmään siirtämistä varten. Detäils (Apuohjelmat – Verkkoasetuks<br>
Güncel oli Käytävien tulostinten<br>
Güncel oli Käyttävien tulostinten<br>
Güncel oli Kayttävien tulostinten<br>
billiaitteiden Bluetooth - yhteyttä Föräldrad version.

#### HUOMAA: Tablettien, puhelinten ja muiden mobiililaitteiden Bluetooth®-yhteyttä LATITUDE-ohjelmointijärjestelmään ei tueta.

Kun Bluetooth® -yhteys on hyväksytty, se pysyy käytössä. Ohjelmointilaite muistaa yhteyden, ja myöhemmät yhteyden muodostamiset laitteeseen (Bluetooth® -yhteensopivaan tietokoneeseen, kannettavaan tietokoneeseen tai tulostimeen) tapahtuvat automaattisesti.

#### Bluetooth® -yhteensopivan tietokoneen asetukset

Bluetooth® -yhteyden käyttöön ottaminen ja yhteyden muodostaminen Bluetooth® yhteensopiviin tietokoneisiin:

- 1. Napsauta Enable Bluetooth® (Ota Bluetooth käyttöön) -painiketta Bluetooth® -näytössä (katso [Kuva 10](#page-17-0)) aloittaaksesi Bluetooth® -yhteensopivien tietokoneiden etsinnän kantoalueella (noin 100 m [328 jalkaa]).
- 2. Kun etsiminen on päättynyt, hyväksy lähellä oleva Bluetooth® -yhteensopiva tietokone ja siirrä se Authorized Computers (Hyväksytyt tietokoneet) -luetteloon napsauttamalla lisäyspainiketta . Hyväksyttyjä tietokoneita voidaan käyttää tiedonsiirtoon, ja ne näkyvät kohdevaihtoehtoina tiedonsiirtonäytöissä.
- 3. Jos tämä on ensimmäinen kerta, kun yhdistät Bluetooth-tietokoneeseen, anna laitteen yhteydenmuodostuskoodi tai vahvista tietokoneen lähettämä

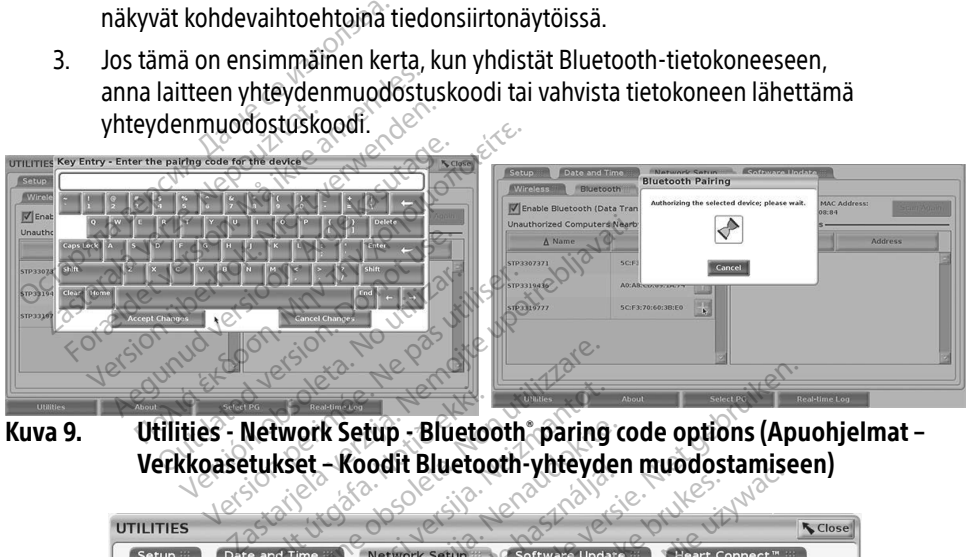

Kuva 9. Utilities - Network Setup - Bluetooth® paring code options (Apuohjelmat –

|                                        |                                                 | Verkkoasetukset - Koodit Bluetooth-yhteyden muodostamiseen)                         |
|----------------------------------------|-------------------------------------------------|-------------------------------------------------------------------------------------|
| <b>UTILITIES</b>                       | 10383                                           | <b>K</b> Close                                                                      |
| Setup ::                               | Date and Time<br><b>Network Setup</b>           | Software Update<br>Heart Connect™ ∷                                                 |
| <b>Wireless</b>                        | <b>Ethernet &amp; Proxy</b><br>Bluetooth        | Celiular Adapter                                                                    |
|                                        | T Enable Bluetooth (Data Transfer and Printing) | Programmer's Bluetooth MAC Address:<br>Scan Again<br>DC:53:60:CC:0A:69              |
| Unauthorized Computers Nearby-         |                                                 | uthorized Computers.                                                                |
|                                        |                                                 |                                                                                     |
| $\Delta$ Name                          | <b>Address</b>                                  | A Name<br>Address                                                                   |
|                                        | AC:FD:CE:15:7E:CA                               | STP3321047<br>5C:F3:70:6D:98:2E                                                     |
|                                        | A4:17:31:B3:70:28                               |                                                                                     |
| STP1108897<br>STP3316235<br>STP3320133 | 5C:F3:70:6D:BC:C5                               |                                                                                     |
| STP3321421                             | CC:3D:82:9E:FA:10                               | astalana verzia<br>Nersion. Använo<br>statela lazicica.<br>itunut versio.<br>Surim. |

<span id="page-17-0"></span>Kuva 10. Utilities - Network Setup - Bluetooth® computers (Apuohjelmat – Verkkoasetukset – Bluetooth-tietokoneet)

#### Bluetooth® -tulostinasetukset

Muodosta yhteys Bluetooth<sup>®</sup>-tulostimiin kohdan [Kuva 11](#page-18-0) mukaisesti ja toimi seuraavasti:

- 1. Varmista, että Enable Bluetooth® (Ota Bluetooth käyttöön) -painike Bluetooth® välilehdessä on valittuna (katso [Kuva 10 sivulta 14](#page-17-0)).
- 2. Napsauta näytön alaosassa sijaitsevaa About (Tietoja) -välilehteä.
- 3. Napsauta System Information (Järjestelmän tiedot) -välilehteä.
- 4. Napsauta USB Printer (USB-tulostin) -valintapainiketta ja sitten ponnahdusikkunan Scan (Etsi) -painiketta
- 5. Kun etsiminen on päättynyt, napsauta haluamasi tulostimen vieressä olevaa  $lisäyspainiketta - JInauthorized Printers Nearby (Hyväksymättömät tulostimet$ lähistöllä) -luettelossa lisätäksesi sen Authorized Printers (Hyväksytyt tulostimet) luetteloon. Katso Kuva 12 sivulta 16.

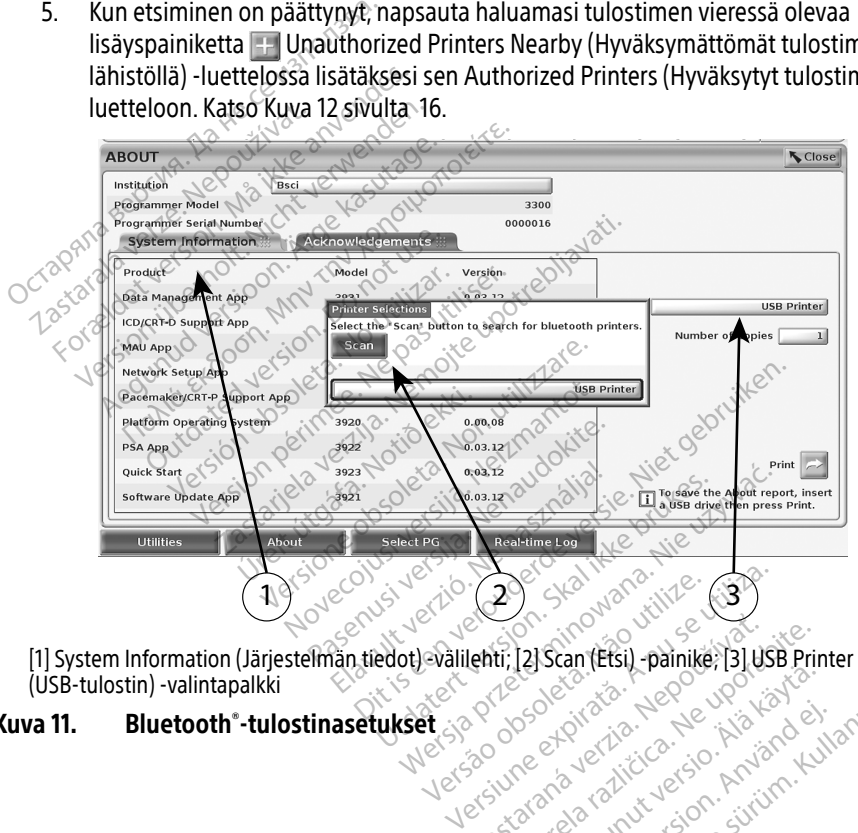

<span id="page-18-0"></span>(USB-tulostin) -valintapalkki Versão obsoleta. Não utilize. Lastaraná verzia. Nepoužívate. Nepoužívatelní zárodní zárodní zárodní zárodní zárodní zárodní zárodní zárodní<br>Zastarela različica. Nepoužívatelní zárodní zárodní zárodní zárodní zárodní zárodní zárodní zárodní zárodní zá<br>Z Vanhentundumalan sürich vanhender<br>Solenige version käytänder<br>Solenige version käytänder<br>Sangarunut version sürim kul Protize de Libresion. Använd eine Güncel olmayan sürüm. Kullanmayın.<br>Surata - Nepe ye karakatalı<br>an rakitice to khishne siyanmayın.<br>an rakitice to khishne kullanmayın.<br>an rakitice olmayan sürüm.

#### Kuva 11. Bluetooth® -tulostinasetukset

<span id="page-19-0"></span>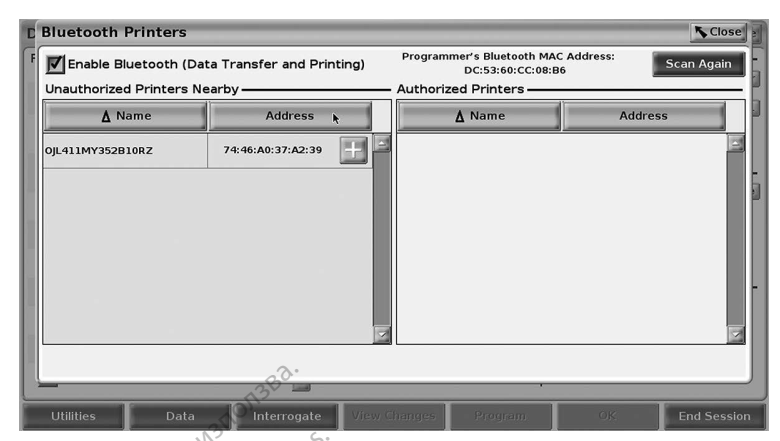

#### Kuva 12. Bluetooth®-tulostinhaun tulokset

- <span id="page-19-2"></span>HUOMAA: Käyttäjä voi lisätä ja määrittää tulostimia tulostinvalinnasta myös laskimon kautta asennettavien pulssigeneraattoreiden sovelluksissa.
- HUOMAA: Jos Authorized Printers (Hyväksytyt tulostimet) -luettelossa näkyy enemmän  $\mathcal{C}$ kuin yksi tulostin, valitse haluamasi tulostin, jolloin se pysyy valittuna, kunnes toinen tulostin valitaan hyväksyttyjen tulostinten luettelosta Bluetooth Printers (Bluetooth-tulostimet) -näytössä. **CONTROLLET SANDWARE:**<br>
UNITED BUT Data Contract of the Contract of the Contract of the Contract of the Contract of the Contract of the Contract of the Contract of the Contract of the Contract of the Contract of the Contra Zastaralá verze. Nepoužívat. **12. Bluetooth tulostinhaun tulostinhaun kautalistista version. Käyttäjä voi lisätä ja määritudes.**<br> **Formalistista version. Männest version. Männest version. Männest version. Männest version. Männest version. Mä<br>
1990. Se MAA:** Käyttäjä voi lisätä ja määrittä<br>
käyttä asennettavien pulssig<br>
WAA: Jos Authorized Printers (Hyva<br>
verwendel. Tulostin, valitse halu<br>
toinen tulostin valitaan hyvä<br>
(Bluetooth-tulostimet) -näytt<br>
MAA: Tulostinten ni AA: Kayttaja voi lisätä ja maarittaa<br>kautta asennettavien pulssige<br>AA: Jos Authorized Printers (Hyväk<br>Luin yksi tulostin, valitse halua<br>toinen tulostin valitaan hyväk<br>(Bluetooth-tulostimet) -näytö:<br>AA: Tulostinten nimiä ei **A:** Käyttäjä voi lisätä ja määrittää tulostii kautta asennettavien pulssigeneraatt<br>**A:** Jos Authorized Printers (Hyväksytyt tulostin valitse haluamasi tulostin valitse haluamasi tulostin valitse haluamasi tulostinen tulo kuin yksi tulostin, valitse halua<br>toinen tulostin valitaan hyväks<br>(Bluetooth-tulostimet) -näytös<br>Tulostinten nimiä ei voi muoko<br>on otettu käyttöön, se käyttää unorized Piliners (Hyvaksytyt tulostineu-<br>Ksi tulostin, valitse haluamasi tulostin, jollo<br>Tulostin valitaan hyväksyttyjen tulostinter<br>poth-tulostimet) -näytössä.<br>inten nimiä ei voi muokata tai muuttaa.<br>ttu käyttöön, se käy
	- HUOMAA: Tulostinten nimiä ei voi muokata tai muuttaa.

Kun Bluetooth® on otettu käyttöön, se käyttää valittua tulostinta, jos näytössä näkyy tulostusmahdollisuuksia. vinen tulostin valitaan hyväksyttyjer<br>Bluetooth-tulostimet) -näytössä.<br>Version nimiä ei voi muokata tai r<br>totettu käyttöön, se käyttää valittui<br>version perimeer.

#### <span id="page-19-1"></span>Ethernet-yhteys<sup>e</sup>

Ota yhteyttä verkkosi järjestelmänvalvojaan ja katso kohdasta Taulukko 1 sivulta 22 asetukset, jotka tarvitaan Ethernet-verkkoosi yhdistämiseen. Ethernet-yhteys voidaan määrittää muodostamaan yhteys automaattisesti verkkoon, kun Ethernet-kaapeli kytketään. Kerrallaan on mahdollista määrittää vain yksi Ethernet-yhteys. í käyttöön, se käyttää vali<br>Lockini ekki.<br>Jestelmänvalvojaan ja kat<br>Jestelmänvalvojaan ja kat i nimiä ei voi muokata tai muuttaa.<br>äyttöön, se käyttää valittua tulostir<br>elelmänvalvojaan ja katso kohdasta.<br>thernet-verkkoosi yhdistämiseen.<br>iomaattisesti verkkoon, kun Ethern ttöön, se käyttää valittua tulostin<br>Andre Köyttää valittua tulostin<br>Anänvalvojaan ja katso kohdasta<br>Anaattisesti verkkoosi yhdistämiseen.<br>Anaattisesti verkkoon, kun Etherne<br>Ki Ethernet-yhteys Passauce Company of the State of the State of the State of the State of the State of the State of the State of the State of the State of the State of the State of the State of the State of the State of the State of the Sta Ivalvojaan ja katso kohdasta Taulukko 1<br>Elavult verkkoosi yhdistämiseen. Ethernet-yht<br>tisesti verkkoon, kun Ethernet-kaapeli ky<br>hernet-yhteys.<br>maattisesti) -ominaisuutta valitsemalla<br>en Connect (Yhdistä)-painiketta. Jos Co e käyttää valittua tuloštinta, jos näytössä näk<br>Dit is een versie. Niet gebruiken valittua kuningan ja katso kohdasta Taulukko Tsivulta<br>Dit is een versie. Niet gebruiken.<br>Dit is een versie. Niet gebruiken.<br>Dit is een versi Wersja przez przez przez przez przez przez przez przez przez przez przez przez przez przez przez przez przez przez przez przez przez przez przez przez przez przez przez przez przez przez przez przez przez przez przez przez

Käytä Auto Connect (Yhdistä automaattisesti) -ominaisuutta valitsemalla Auto Connect (Yhdistä automaattisesti) ja painamalla sitten Connect (Yhdistä) -painiketta. Jos Connect (Yhdistä) -painiketta ei paineta, automaattinen yhteydenmuodostus ei ole käytössä. Richard Content Content Content Content<br>
Kkoon, kun Ethernet-kaapeli kytketä.<br>
Versium valitsemalla Auto (1998).<br>
Versium valitsemalla Auto (1998).<br>
Versium valitsemalla Auto (1998).<br>
Versium valitsemalla Auto (1998).<br>
Ver Exastaraná valitsemalia Auto Connuncia. Nepoužívať valitsemalia Auto Connuncia. Nepoužívať valitsemalia. Nepoužívať. Nepoužívať. Nepoužívať. Nepoužívať. Nepoužívať. Nepoužívať. Nepoužívať. Nepoužívať. Nepoužívať. Nepoužíva aisuutta valitsemalla Auto Connect<br>tä)-painiketta. Jos Connect (Yho<br>dostus ei ole käytössä.<br>90 ohjelmointilaitteen RJ45-Eth<br>2008-esi kuvasta "Kuva 2. LATITUDE-<br>aneeli" sivulta 7 mallin 3300

- HUOMAA: Liitä Ethernet-kaapeli vain mallin 3300 ohjelmointilaitteen RJ45-Ethernetporttiliittimeen.
- HUOMAA: Mallin 3300 ohjelmointilaitteen Ethernet-portti on RJ-45-liitäntä Älä yhdistä jakkiliitintä tähän porttiin. Katso kuvasta "Kuva 2. LATITUDE[ohjelmointijärjestelmän vasen sivupaneeli" sivulta 7](#page-10-2) mallin 3300 ohjelmointilaitteen Ethernet-yhteysportti. -painketta. 305 connect (Hidr<br>stus ei ole käytössä.<br>ohjelmointilaitteen RJ45-Ethe<br>et-portti on RJ-45-liitäntä Älä<br>o kuvasta "Kuva 2. LATITUDE-<br>eeli sivulta 7 mallin 3300 The Value of Connect (Yhdistä)<br>Sainiketta Jos Connect (Yhdistä)<br>Cullanmaintilaitteen RJ45 Ethernet-<br>Sielmaintilaitteen RJ45 Ethernet-<br>Portti on RJ-45-liitäntä Älä<br>Ruvasta "Kuva 2. LATITUDE-lii" Sivulta 7 mallin 3300
- HUOMAA: Kun yhteys Ethernet-verkkoon on muodostettu, verkko määrittää sisäisen kellon. Jos Ethernet-yhteyttä ei käytetä, sisäinen kello voi jätättää tai edistää jopa 12 minuuttia vuodessa, jolloin se on määritettävä oikeaan aikaan manuaalisesti. Jos sisäistä kelloa on korjattava, ota yhteyttä Boston Scientific Corporationiin käyttämällä tämän oppaan takakannen tietoja.

<span id="page-20-0"></span>[Kuva 13](#page-20-2) kuvaa Ethernet & Proxy (Ethernet ja välityspalvelin) -asetusnäyttöä, jossa Auto Connect (Yhdistä automaattisesti) -asetus on määritetty, ja [Kuva 14](#page-20-3) kuvaa parametreja, jotka tarvitaan välityspalvelinta käytettäessä.

Määritä välityspalvelimen asetukset napsauttamalla Use Proxy Server (Käytä välityspalvelinta) painiketta [\(Kuva 13](#page-20-2)) ja antamalla sitten välitystiedot, katso kohta [Kuva 14.](#page-20-3)

<span id="page-20-2"></span>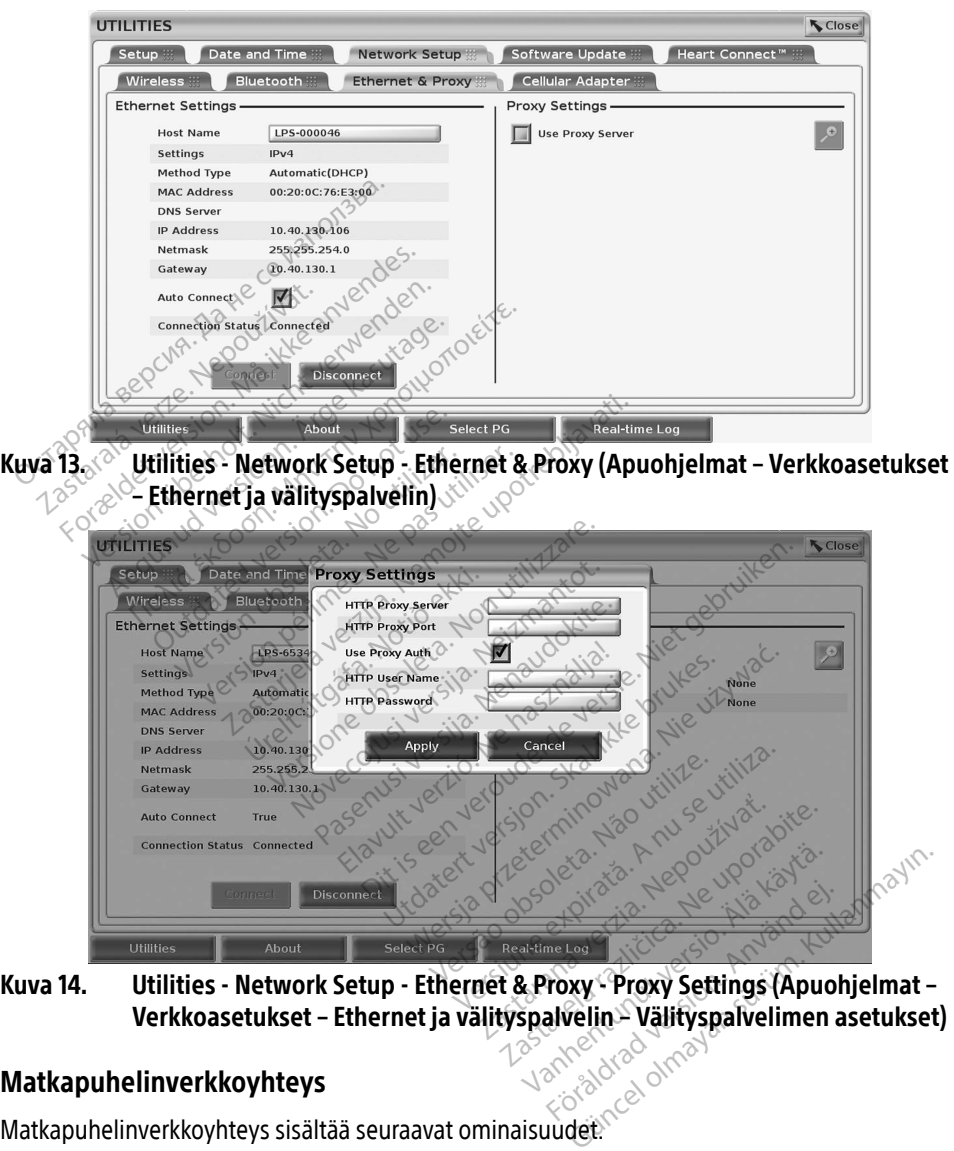

#### <span id="page-20-3"></span><span id="page-20-1"></span>Matkapuhelinverkkoyhteys

Matkapuhelinverkkoyhteys sisältää seuraavat ominaisuudet.

• Käyttäjät voivat muodostaa yhteyden matkapuhelinverkkoon kytkemällä matkapuhelinverkkokaapelin ja mallin 6205 matkapuhelinverkkosovittimen mallin 3300 ohjelmointilaitteen USB-porttiin (katso [Kuva 15](#page-21-0)).

- Matkapuhelinverkkoyhteys voidaan ottaa käyttöön ja poistaa käytöstä Enable Cellular Adapter (Ota matkapuhelinverkkosovitin käyttöön) -painikkeella (katso [Kuva 16\)](#page-22-0).
- Älä poista matkapuhelinverkkosovittimeen esiasennettua SIM-korttia tai käsittele sitä.
- Verkkoyhteyteen voidaan käyttää vain yhtä matkapuhelinverkkosovitinta kerrallaan. Ylimääräisen matkapuhelinverkkosovittimen lisääminen ei paranna matkapuhelinverkkoyhteyden suorituskykyä.
- HUOMAA: Matkapuhelinverkkoyhteyttä käyttävien Heart Connect -kokousten tulisi käyttää vähintään 3G-matkapuhelinverkkoyhteyttä.
- HUOMAA: Jos käyttäjä yhdistää Ethernet-verkkoon tai langattomaan verkkoon (Wi-Fi), kun matkapuhelinverkkoyhteys lataa, lataus pysähtyy ja se on aloitettava uudelleen. Näkyviin tulee viesti, joka kertoo, että sovelluksessa on ilmennyt virhe. Irrota Ethernet-kaapeli ja katkaise langaton yhteys ja yritä matkapuhelinverkkosiirtoa uudelleen.

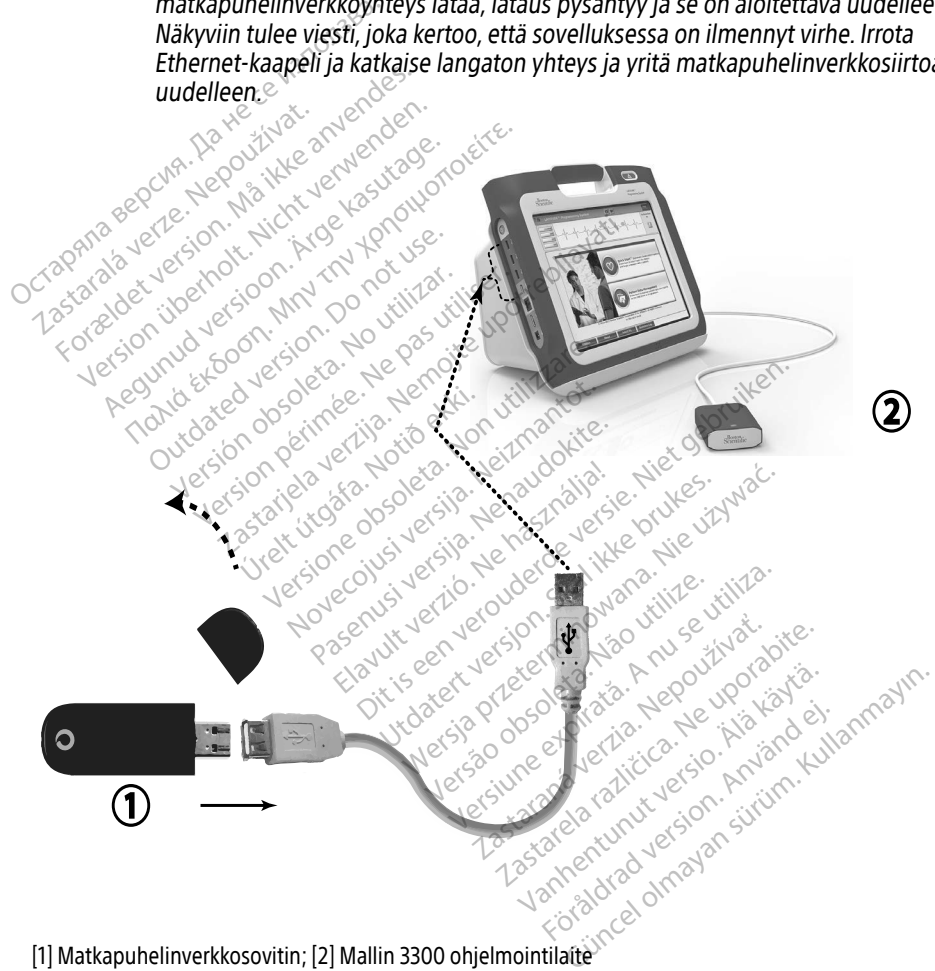

<span id="page-21-0"></span>[1] Matkapuhelinverkkosovitin; [2] Mallin 3300 ohjelmointilaite

#### Kuva 15. Matkapuhelinverkkosovittimen liittäminen mallin 3300 ohjelmointilaitteeseen

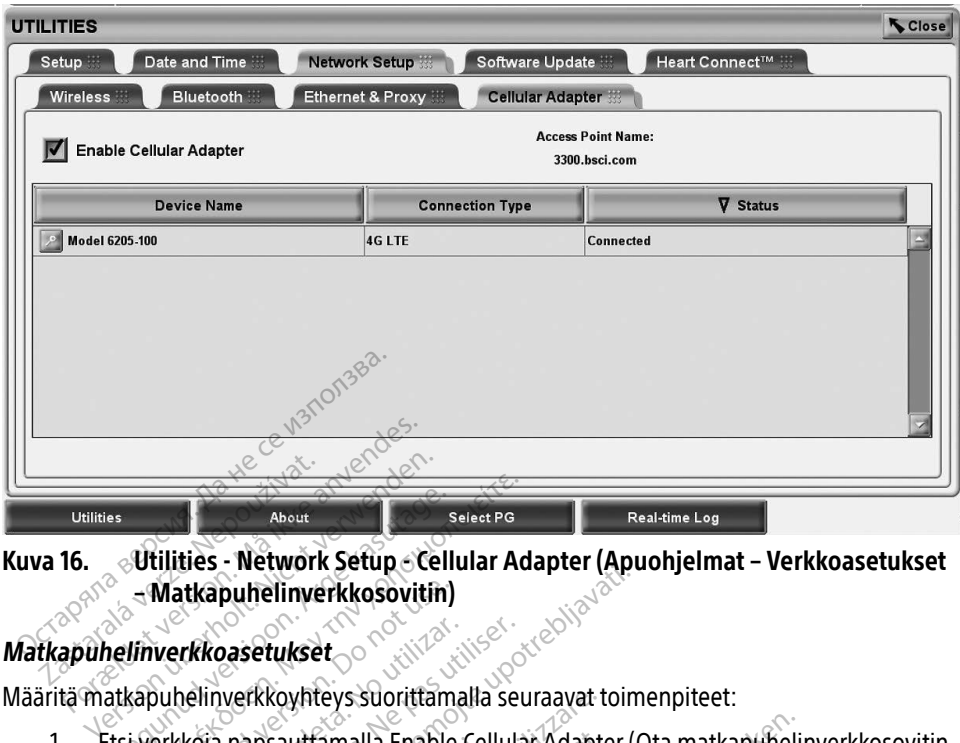

Kuva 16. Utilities - Network Setup - Cellular Adapter (Apuohjelmat – Verkkoasetukset – Matkapuhelinverkkosovitin) About<br>
- Watkapuhelinyerkkosovitin<br>
- Watkapuhelinyerkkosovitin<br>
helinyerkkoasetukset<br>
atkapuhelinyerkkoyhteys suorittama<br>
tsi verkkoja napsauttamalla Enable Makapuhelinyerkkoa (Kuralia Enable Cellular Ad<br>
Inverkkoasetukset<br>
Inverkkoasetukset<br>
Sapuhelinyerkkoyhteys suorittamalla seu<br>
Everkkoja napsauttamalla Enable Cellular<br>
Itöön) -painiketta (Kuva 16)

1. Etsi verkkoja napsauttamalla Enable Cellular Adapter (Ota matkapuhelinverkkosovitin käyttöön) -painiketta (Kuva 16). **Matkapuhelinverkkosovitin)**<br>helinverkkoasetukset<br>atkapuhelinverkkoyhteys suorittamalla seuraavat toimenpiteet:<br>Etsi verkkoja napsauttamalla Enable Cellular Adapter (Ota matkapuhelinverkkosovi<br>http://www.atkapuhelinverkkos

<span id="page-22-0"></span>Poista matkapuhelinverkkoyhteys käytöstä poistamalla valintamerkki Enable Cellular Adapter (Ota matkapuhelinverkkosovitin käyttöön) painiketta napsauttamalla. 2. Ohjelmointilaite etsii kaikkia saatavilla olevia verkkoja vartamalla olevia Kaikkia käyttöön)<br>2. Altion vartamalla olevia Verkkosovitin on otettu käyttöön,<br>2. Ohjelmointilaite etsii kaikkia saatavilla olevia verkkoja (K **Exkoasetukset**<br>Alinyerkkoyhteys suorittamalla seu<br>Alinyerkkoyhteys suorittamalla seu<br>Alinyerkkoyhteys suorittamalla kuninga<br>Alinyerkkoyhteen perintamalla seurattavarra.<br>Poista matkapuhelinverkkoyhteen en poista matkapuhel pulfelinverkkosovitin)<br>
Sasetukset<br>
Verkkoyhteys suorittamalla seuraavat toim<br>
papsauttamalla Enable Cellular Adapter (C<br>
Sun matkapuhelinverkkosovitin on otettu k<br>
Poista matkapuhelinverkkosovitin on otettu k<br>
Poista matk apsauttamalla Enable Cell<br>niketta (Kuva 16)<br>n matkapuhelinverkkosov<br>ista matkapuhelinverkkoy<br>able Cellular Adapter (Ota<br>iniketta napsauttamalla uttamalla Enable Cellular Adapte<br>La (Kuva 16)<br>*tkapuhelinverkkosovitin on otett<br>natkapuhelinverkkoyhteys käytö.*<br>Cellular Adapter (Ota matkapuhelta napsauttamalla.<br>ili kaikkia saatavilla olevia verkko Ruva 16).<br>Apuhelinverkkosovitin on otettu<br>Ikapuhelinverkkoyhteys käytöst<br>Ilular Adapter (Ota matkapuheli<br>Nenauttamalla.<br>Kaikkia saatavilla olevia verkkoja Elavetkosburn bi-bietta<br>apuhelinverkkoyhteys käytös.<br>Iar Adapter (Ota matkapuhel.<br>apsauttamalla.<br>Kkia saatavilla olevia verkkoj. lla Enable Cellular Adapter (Ota matkapuhelin<br>
elinverkkosovitin on otettu käyttöön, se pysy<br>
uhelinverkkoyhteys käytöstä poistamalla valii<br>
Adapter (Ota matkapuhelinverkkosovitin käy<br>
sauttamalla<br>
a saatavilla olevia verk elinverkkoyhteys käytöstä poistaim.<br>dapter (Ota matkapuhelinverkkoso<br>uttamalla.<br>saatavilla olevia verkkoja (Kuva 17).<br>saatavilla olevia verkkoja (Kuva 17). Merkkoyhteys käytöstä poistamalla valtiointelineenkkoyhteys käytöstä poistamalla valtiointelineenkkosovitin ka<br>http://web.a. atavilla.<br>atavilla olevia verkkoja (Kuva 17)

zastaraná verziala različica.<br>2012: Predstaraná različica. Nepoužívaťa<br>2013: Predstaraná različica. Nepoužívate.<br>2013: Predstaraná različica. Nepoužívate.<br>2013: Predstaraná različica. Nepoužívate.<br>2013: Predstaraná različi

Föräldrad version. Använd ej.

Unaluted olmayan sürüm. Kullanmayın.

avilla olevia verkkoja (Kuva 17)<br>Serves obsoletarise. Não utilize.<br>Serves obsoletarise. Não utilize.<br>Ales solos expressione. **Illa olevia verkkoja (Kuva 17)** N20 Virdately preterning, benutus vanabite.

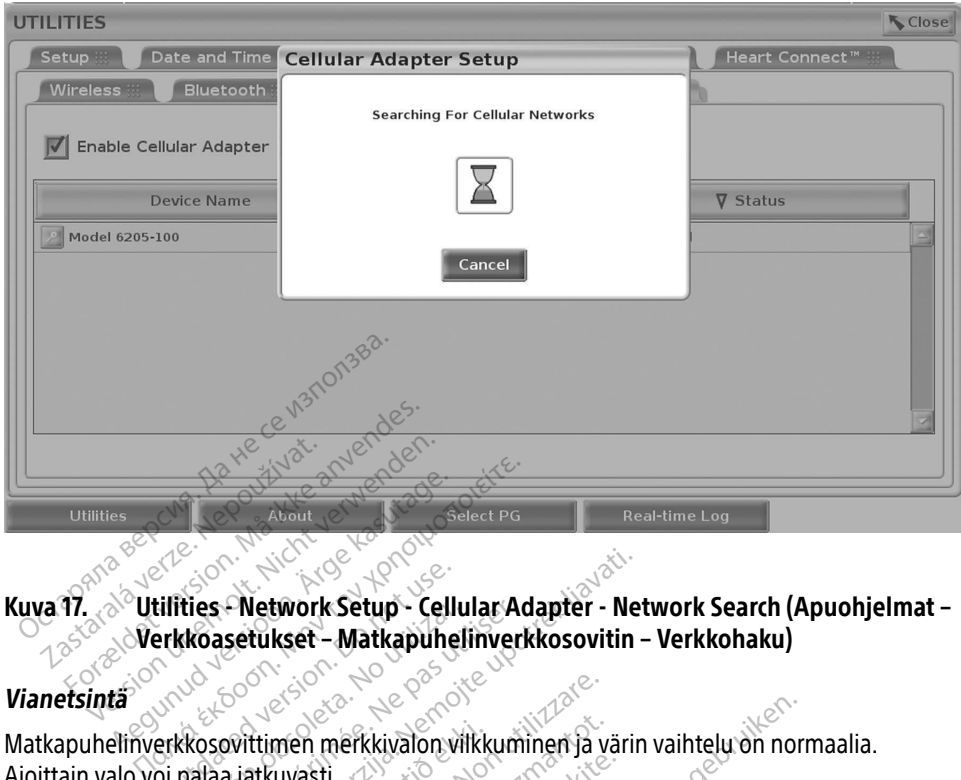

#### <span id="page-23-0"></span>Kuva 17. Utilities - Network Setup - Cellular Adapter - Network Search (Apuohjelmat – Verkkoasetukset – Matkapuhelinverkkosovitin – Verkkohaku)

#### **Vianetsintä**

Matkapuhelinverkkosovittimen merkkivalon vilkkuminen ja värin vaihtelu on normaalia. Ajoittain valo voi palaa jatkuvasti. Eri merkkivalot merkitsevät eri matkapuhelinverkkosovitin – Verkkohaku)<br>Vianetsintä<br>Matkapuhelinverkkosovittimen merkkivalon vilkkuminen ja värin vaihtelu on normaalia.<br>Ajoittain valo voi pälaa jatkuvasti.<br>Eri merkkivalot

4G). Mallin 3300 ohjelmointilaitteen siirtäminen paikkaan, jossa signaali on heikompi, voi aiheuttaa verkkoyhteysongelmia. Toimenpiteissä, jotka edellyttävät verkkoyhteyttä, siirrä mallin 3300 ohjelmointilaite paikkaan, jossa on parempi matkapuhelinverkon signaali. Elitties - Network Setup - Cellular Adapter - Network Setup - Cellular Adapter - Network Setup - Cellular Adapter - Network Case<br>Erkkoasetukset - Matkapuhelinverkkosovitin<br>Do palaa jatkuvasti.<br>O ohjelmointilaitteen siirtäm Ittimen merkkivalon vilkku<br>Atkuvasti<br>Vät eri matkapuhelinverkk<br>Sintilaitteen siirtäminen p<br>ngelmia. Toimenpiteissä<br>Nikkaan jossa on naremni men merkkivalon vilkkuminen ja valtuvasti.<br>Vuvasti.<br>Vuvasti. Kon utilizininen paikkaan, jos<br>Velmia. Toimenpiteissä, jotka edelly<br>Velmia. Toimenpiteissä, jotka edelly en merkkivalon vilkkuminen ja vä<br>kasti<br>vi matkapuhelinverkkosignaalin täitteen siirtäminen paikkaan, jos<br>mia. Toimenpiteissä, jotka edelly<br>an, jossa on parempi matkapuhe<br>ta ne takaisin USB porttiin. ti.<br>
matkapuhelinverkkosignaalin tyteen siirtäminen paikkaan, jossi<br>
a. Toimenpiteissä, jotka edellytti<br>
passa on parempi matkapuhelin<br>
ne takaisin USB porttiin. tkapuhelinverkkosignaalin ty<br>en siirtäminen paikkaan, joss<br>Toimenpiteissä, jotka edellyt<br>ssa on parempi matkapuheli<br>takaisin USB-porttiin.<br>auta matkapuhelinverkkosov kkivalon vilkkuminen ja värin vaihtelu on norr<br>apuhelinverkkosignaalin tyyppejä (esimerkiksiirtäminen paikkaan, jossa signaali on heiko<br>imenpiteissä, jotka edellyttävät verkkoyhteyt<br>a on parempi matkapuhelinverkon signaali uhelinverkkosignaalin tyyppejä (esimäminen paikkaan, jossa signaalin<br>irtäminen paikkaan, jossa signaalin<br>ienpiteissä, jotka edellyttävät verkk<br>pn parempi matkapuhelinverkon si<br>iisin USB-porttiin.<br>iisin USB-porttiin.<br>verkko dinverkkosignaalin tyyppejä (esimerki<br>iminen paikkaan, jossa signaali on heilipiteissä, jotka edellyttävät verkkoyhte<br>parempi matkapuhelinverkon signaali.<br>in USB-porttiin.<br>atkapuhelinverkkosovittimen nimeä, jo<br>rkkosovittim

Irrota sovitin ja kaapeli ja aseta ne takaisin USB-porttiin.

Jos yhteydessä on ongelma, napsauta matkapuhelinverkkosovittimen nimeä, jotta pääset Cellular Adapter Details (Matkapuhelinverkkosovittimen tiedot) -näyttöön (katso Kuva 18). Cellular Adapter Details (Matkapuhelinverkkosovittimen tiedot) -näyttö sisältää lisätietoa BSC:n<br>teknisestä tukipalvelusta.<br>Elisättö sisältää lisätietoa BSC:n teknisestä tukipalvelusta. Vantelantunut version mpi matkapuhelinverkon signaali<br>B-porttiin.<br>puhelinverkkosovittimen nimeä, jouhelinverkkosovittimen nimeä, jouhelinverkkosovittimen nimeä, jouhelinverkkos<br>sovittimen tiedot) - näyttö sisältää porttiin.<br>Aelinverkkesovittimen nimeä, jotta različica.<br>Vittimen tiedot) - näyttöön (katso ku<br>Vittimen tiedot) - näyttö sisältää, lisäl<br>Aestarela rakličica. Ne uporabite.<br>Zastarela rakličica. Werkkosovittimen nimea, jotta p<br>nen tiedot) - näyttöön (katso Kuv<br>nen tiedot) - näyttö sisältää lisät<br>nen tiedot) - näyttö sisältää lisät<br>nen käytä.<br>a<sup>kk</sup>entuvat käytä. Friedor) - Hayldon Kaso Rover Juanuary 1. Si[m](#page-24-1)on sürüm.

<span id="page-24-0"></span>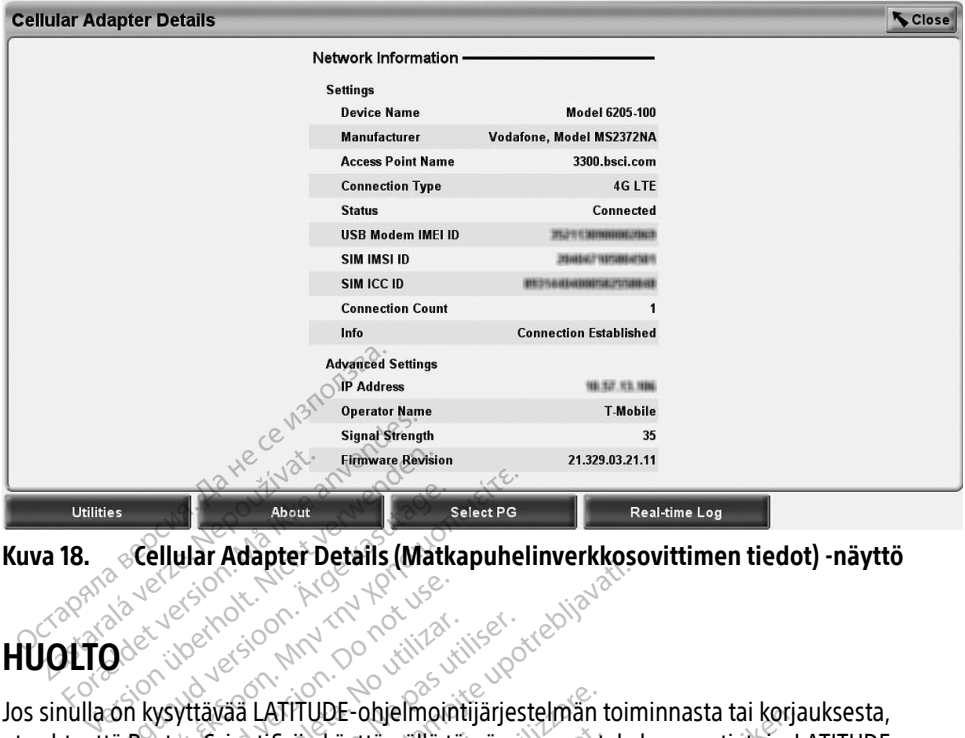

<span id="page-24-1"></span>Kuva 18. Cellular Adapter Details (Matkapuhelinverkkosovittimen tiedot) -näyttö

## HUOLTO

Jos sinulla on kysyttävää LATITUDE-ohjelmointijärjestelmän toiminnasta tai korjauksesta, ota yhteyttä Boston Scientificiin käyttämällä tämän oppaan takakannen tietoja. LATITUDEohjelmointijärjestelmän saa huoltaa vain Boston Scientificin henkilökunta. About<br> **About**<br> **According Adapter Details (Matkapunel**<br>
According Adapter Details (Matkapunel<br>
According Adapter Details (Matkapunel<br>
The Second Scientificity Rayttamalla taman of<br>
Trianglestelman saa huoltaa vain Boston Exercision. Do not use. Versión obsoleta. No utilizar. No utilizar.<br>Versión obsoleta. No utilizar establecen périodicion périodicion périodicion périodicion périodicion périodici<br>Versión périodicion périodicion périodicion périodicion périodicion zastarjela verzija. Nemoja verzija. Nemoja verzija. Nemoja verzija. Nemoja verzija. Nemoja verzija. Nemoja verzija. Nemoja verzija. Nemoja verzija. Nemoja verzija. Nemoja verzija. Nemoja verzija. Nemoja verzija. Nemoja ver ATITUDE-ohjelmointijärjestelmän t<br>ificiin käyttämällä tämän oppaan ta<br>a huoltaa väin Boston Scientificin tärjestelmä ei toimi oikein, tarkista,<br>e ovat hyvässä kunnossa (niissä ei<br>stimeen liittyviä ongelmia, katso k

Jos LATITUDE-ohjelmointijärjestelmä ei toimi oikein, tarkista, että sähköjohdot ja kaapelit on kiinnitetty tiukasti ja että ne ovat hyvässä kunnossa (niissä ei ole näkyviä vikoja). Jos kohtaat ulkoiseen näyttöön tai tulostimeen liittyviä ongelmia, katso kyseisen laitteen opas. ntificiin käyttämällä tämä<br>Lijärjestelmä ei toimi oike<br>Lijärjestelmä ei toimi oike<br>Lijärjestelmä ei toimi oike<br>Mostimeenliittyviä ongell iin käyttämällä tämän oppaan ta<br>nuoltaa väin Boston Scientificin hestelmä ei toimi oikein, tarkista,<br>estelmä ei toimi oikein, tarkista,<br>meen liittyviä ongelmia, katso ky<br>STELMÄN SUOLAIIS oltaa väin Boston Scientificin he<br>telmä ei toimi oikein, tarkista, et<br>thyvässä kunnossa (niissä ei oleen liittyviä ongelmia, katso kys<br>een liittyviä ongelmia, katso kys mä ei toimi oikein, tarkista, ei o<br>nyvässä kunnossa (niissä ei o<br>n liittyviä ongelmia, katso kys<br>ei oli kunnossa (niissä ei oli kys<br>El**i MÄN SUOJAUS** Ditelmointijarjesteiman toiminnasta tai korja<br>tämällä tämän oppaan takakannen tietoja. L<br>vain Boston Scientificin henkilökunta.<br>ä ei toimi oikein, tarkista, että sähköjohdot ja<br>kässä kunnossa (niissä ei ole näkyviä yikoja)

## OHJELMOINTIJÄRJESTELMÄN SUOJAUS

Potilastietojen ja ohjelmointijärjestelmän suojaamiseen tarvitaan järkeviä suojauskäytäntöjä, kun järjestelmä liitetään verkkoon. Mallin 3300 ohjelmointijärjestelmä sisältää ominaisuuksia, jotka helpottavat verkkosuojauksen hallintaa. Nämä ominaisuudet yhdessä sairaaloiden ja klinikoiden suojauskäytäntöjen kanssa mahdollistavat mallin 3300 ohjelmointilaitteen turvallisen ja suojatun käytön ja suojaavat liitettyä verkkoa. i toimi oikein, tarkista, että sähköjohdot ja<br>ssä kunnossa (niissä ei ole näkyviä yikoja)<br>tyviä ongelmia, katso kyseisen laitteen op<br> $\ddot{A}N \text{ SUOIAUS}$  (niissä kivi $\alpha$ )<br>än suojaamiseen tarvitaan järkeviä suoja<br>lin 3300 ohj ENCLAUS<br>
Versium School Construction<br>
Versiniseen tarvitaan järkeviä suoja<br>
Versiniseen tarvitaan järkeviä suoja<br>
Versiniseen tarvitaan järkeviä suoja<br>
Versiniseen kuulin 3300 ohjelmoin<br>
Verkkoa **OJAUS**<br>
Emiseen tarvitaan järkeviä suojauska<br>
Shielmointijärjestelmä sisältää omin<br>
Tämä ominaisuudet yhdessä sairaalo<br>
Suojauskan valtiointilaitteen kiintoleen<br>
Ilin 3300 ohjelmointilaitteen kiintoleen<br>
Kosuojauskeinoja een tarvitaan järkeviä suojauskä<br>mointijärjestelmä sisältää omin<br>ominaisuudet yhdessä sairaaloi<br>avat mallin 3300 ohjelmointilait<br>sikkoa<br>ojauskeinoja, jotka estävät haita pintijärjestelmä sisältää omina<br>ninaisuudet yhdessä sairaaloid<br>at mallin 3300 ohjelmointilaittukkoa<br>10 ohjelmointilaitteen kiintolevuskeinoja, jotka estävät haitall arvitaan järkeviä suojauskäytäntöjä,<br>htijärjestelmä sisältää ominaisuuksia,<br>haisuudet yhdessä sairaaloiden<br>mallin 3300 ohjelmointilaitteen<br>aa<br>ohjelmointilaitteen kiintolevyllä,<br>keinoja, jotka estävät haitalliset<br>a sisältää

HUOMAA: Kaikki potilastiedot salataan mallin 3300 ohjelmointilaitteen kiintolevyllä, ja ohjelmointilaite sisältää verkkosuojauskeinoja, jotka estävät haitalliset hyökkäykset.

Mallin 3300 ohjelmointilaitteen liittäminen verkkoon, joka sisältää muita laitteita, voi aiheuttaa aiemmin tunnistamattomia riskejä. Sairaalan ja/tai klinikan verkon järjestelmänvalvojan tulee tunnistaa, analysoida, arvioida ja hallita nämä riskit.

## <span id="page-25-0"></span>Verkkosuojaus

Mallin 3300 ohjelmointilaite on suunniteltu rajoittamaan sitä, miten se viestii verkossa, ja tämä on testattu. Kun ohjelmointilaite on tiedonsiirtoyhteydessä verkossa, se käyttää alalla hyväksyttyjä protokollia palvelinten todentamiseen ja siirrettyjen tietojen salaamiseen. Vain tarvittavat verkkoyhteydet ovat avoinna. Verkkoyhteydet saavat alkunsa ohjelmointilaitteen toimesta.

Valtuuttamaton ohjelmisto ei voi aloittaa tiedonsiirtoyhteyttä ohjelmointilaitteen kanssa. Yhdistä ohjelmointilaite vain hallittuihin, suojattuihin verkkoihin. Ohjelmointilaitteessa on verkkosuojauskeinoja, jotka estävät haitalliset hyökkäykset.

**Fyysiset kontrollimenetelmät**<br>
Suojaa mallin 3300 ohjelmointilaite hyvillä f<br>
ympäristö estää pääsyn ohjelmointilaitteen<br>
yhdistettyjen USB-läitteiden tulisi olla kontro<br>
kiintolevyllä voi olla tallennettuna potilaan a<br>
s Suojaa mallin 3300 ohjelmointilaite hyvillä fyysisillä kontrollimenetelmillä. Suojattu fyysinen ympäristö estää pääsyn ohjelmointilaitteen sisäisiin toimintoihin. Ohjelmointilaitteeseen yhdistettyjen USB-laitteiden tulisi olla kontrolloituja haittaohjelmien rajoittamiseksi. Sisäisellä kiintolevyllä voi olla tallennettuna potilaan arkaluonteisia tietoja, ja ohjelmointilaite on suojattava valtuuttamattomalta pääsyltä asianmukaisin varotoimenpitein. päristö estää pääsyn ohjelmoj<br>listettyjen USB-laitteiden tulis<br>tolevyllä voi olla tallennettun<br>jattava valtuuttamattomalta<br>**rantunut mallin 33** a mallin 3300 ohjelmointilaite hyvillä<br>Fistö estää pääsyn öhjelmointilaitteer<br>Formaldet version. Määrin olla kontilaitteer<br>Forwila voi olla tallennettuna potilaan<br>Tantunut mallin 3300 ohjelmointilaite<br>Kot, että mallin 3300 tö estää pääsyn öhjelmointilaitteen s<br>tyjen USB-laitteiden tulisi olla kontro<br>yllä voi olla tallennettuna potilaan ai<br>va valtuuttamattomalta pääsyltä asia<br>**nitunut mallin 3300 ohjelmointilaite** o<br>intilaitteen virta, irrota

## Vaarantunut mallin 3300 ohjelmointilaite

Jos uskot, että mallin 3300 ohjelmointilaite on vaarantunut suojausuhan vuoksi, katkaise ohjelmointilaitteen virta, irrota ohjelmointilaite verkosta ja käynnistä se uudelleen. Lopeta mallin 3300 ohjelmointilaitteen käyttö, jos ohjelmointilaite ei läpäise käynnistyksen itsetestiä tai ei toimi odotetulla tavalla. Ota yhteyttä Boston Scientific Corporationin tekniseen tukipalveluun käyttämällä tämän oppaan takakannen tietoja tai ota yhteyttä paikalliseen Boston Scientificin edustajaan ja pyydä apua. en USB-laitteiden tulisi olla kontrolloituja havoidla tallennettuna potilaan arkaluontu<br>Lä voi olla tallennettuna potilaan arkaluontuvaltuuttamattomalta pääsyltä asianmukaisen varituuttamattomalta pääsyltä asianmukaisen tu **Lut mallin 3300 ohjeli**<br>
mallin 3300 ohjelmointilaite on<br>
mallin 3300 ohjelmointilaite on<br>
teen virta, irrota ohjelmointilaite<br>
delmointilaitteen käyttö, jos ohju<br>
ulla tavalla. Ota yhteyttä Boston<br>
nän oppaan takakannen **t mallin 3300 ohjeln**<br>Allin 3300 ohjelmointilaite on<br>Pin virta, irrota ohjelmointilaite<br>mointilaitteen käyttö, jos ohje<br>a tavalla. Ota yhteyttä Boston<br>n oppaan takakannen tietoja t **mallin 3300 ohjelmoin**<br>in 3300 ohjelmointilaite on vaarar<br>virta, irrota ohjelmointilaite verko<br>ointilaitteen käyttö, jos ohjelmoin<br>avalla. Ota yhteyttä Boston Scient<br>pppaan takakannen tietoja tai ota<br>i apua. allin 3300 ohjelmointilaite<br>Zallin 3300 ohjelmointilaite<br>B300 ohjelmointilaite on vaarantunut suoja<br>ta, irrota ohjelmointilaite verkosta ja käynn<br>tilaitteen käyttö, jos ohjelmointilaite ei läpalla. Ota yhteyttä Boston Scie laitteen käyttö, jos ohjelm<br>a. Ota yhteyttä Boston Sc<br>an takakannen tietoja tai<br>a.<br>E-ohjelmointijärjestelmä. objementilaite verkosta ja kä<br>versione objektiva. Non utilizite verkosta ja kä<br>tteen käyttö, jos ohjelmointilaite ei<br>versione objektiva.<br>ohjelmointijärjestelmää ei tarvitse<br>ten. en käyttö, jos ohjelmointilaite ei Aleytta Boston Scientific Corpor mointilaite verkosta ja käynnistä se uudelteen<br>tö, jos ohjelmointilaite ei läpäise käynnistyks<br>ttä Boston Scientific Corporationin tekniseen<br>nen tietoja taiota yhteyttä paikalliseen Boston<br>tiljärjestelmää ei lärvitse yhdis

**HUOMAA:** LATITUDE-ohjelmointijärjestelmää ei tarvitse yhdistää verkkoon turvallista<br>käyttöä vartensen käyttöä vartensen käyttöä vartensen käyttöä vartensen käyttöä vartensen käyttöä vartensen kä käyttöä varten. mnen tietoja talota yhteyttä Tueroja takota yhteyttä paikailiseen Bosti<br>Griestelmää er tarvitse yhdistää verkkoon

## TEKNISET TIEDOT

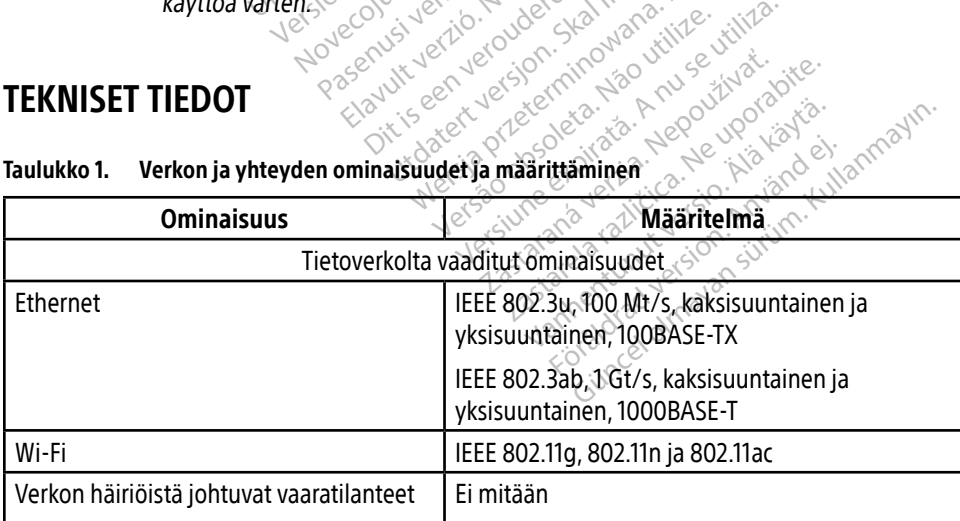

#### <span id="page-25-1"></span>Taulukko 1. Verkon ja yhteyden ominaisuudet ja määrittäminen

<span id="page-26-0"></span>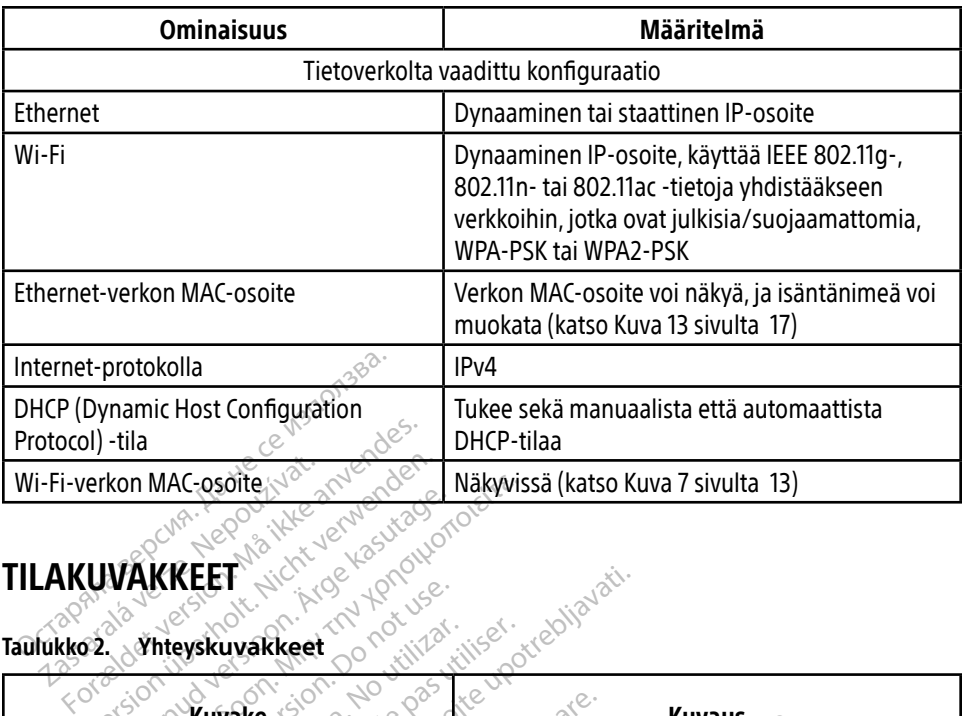

## <span id="page-26-1"></span>TILAKUVAKKEET

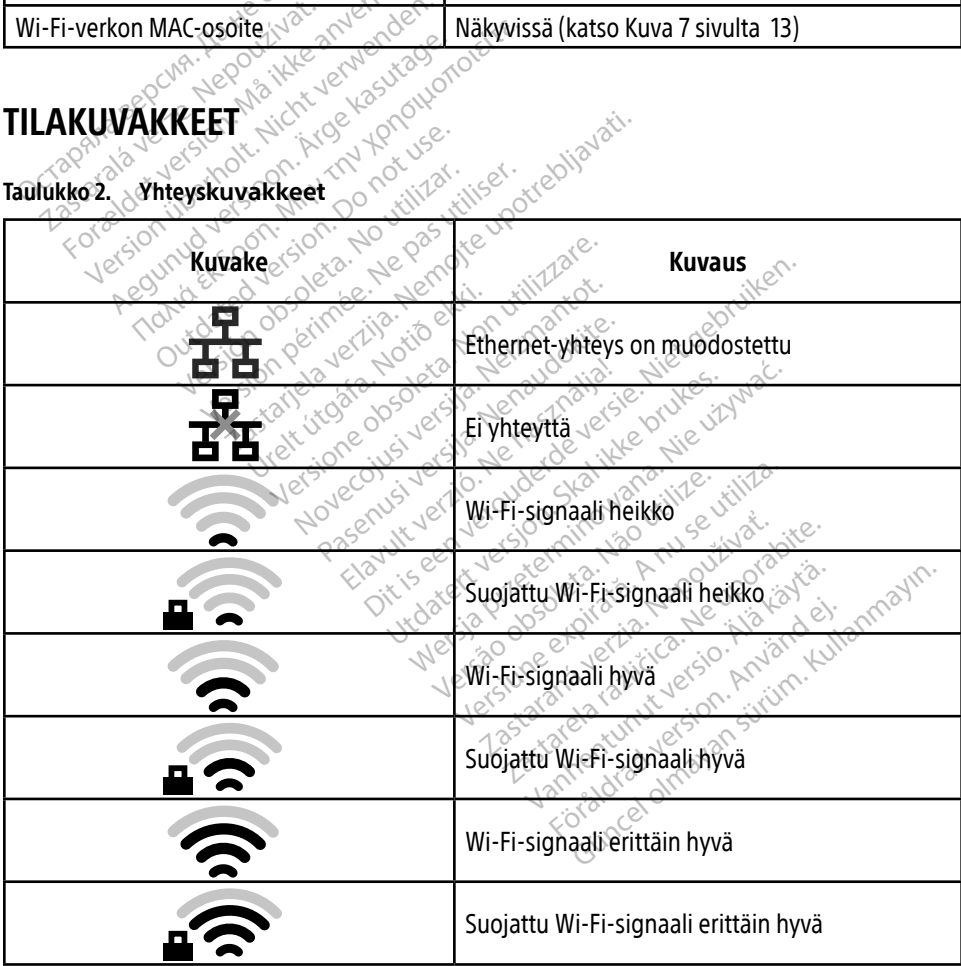

<span id="page-27-0"></span>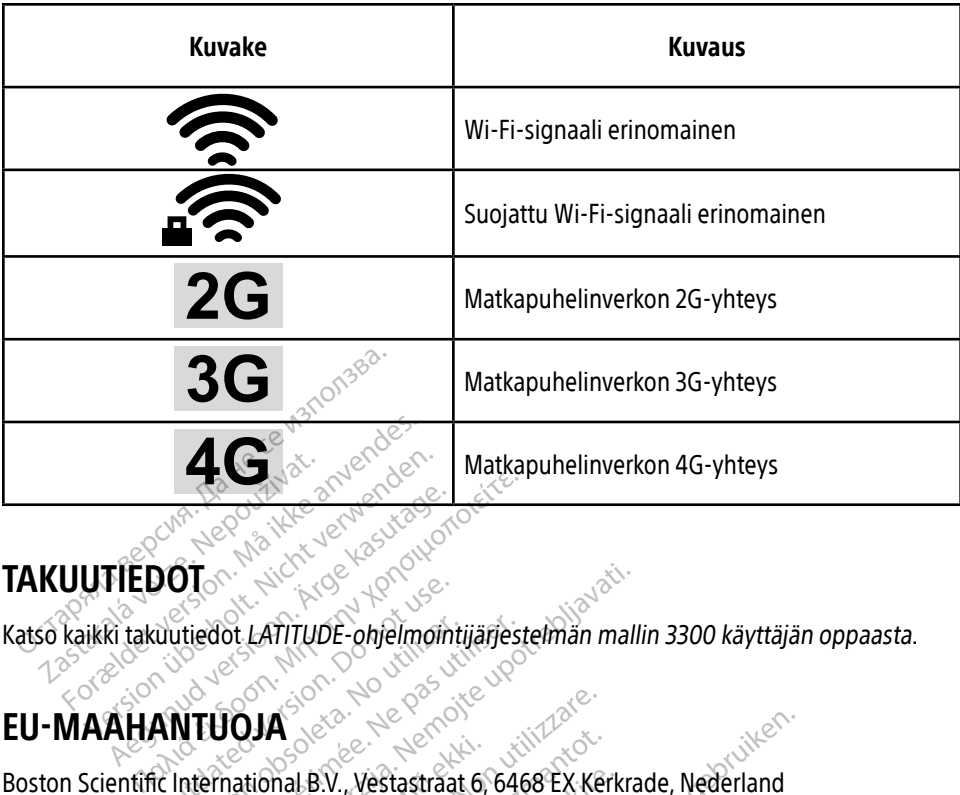

## **TAKUUTIEDOT**

Exercise of LATITUDE ohjelmoint Lee Ne pas util ohjelmomtijärjestemän mallin 3300

Elavuk verzió. Ne használja:<br>Pelavsky kerió. Ne használja:<br>Pelavsky kerió. Ne használja:<br>Pelavsky kerió. Ne használja:<br>Sentit verzie. Ne használja: Ne<br>Sentit verzie. Ne használja:

Negra przesięcznie wielkie zależała przez przez przez przez przez przez przez przez przez przez przez przez pr<br>Seczio przez przez przez przez przez przez przez przez przez przez przez przez przez przez przez przez przez<br>Se

unaurau yel zun, Anvaru el lanmayın.

Version observatives. Versius expirată. A nu se initiate.<br>A nu se prinținată. A nu se utiliza.<br>A prinținată. A nu se utiliza.<br>A nu se prinținată. A nu se utiliza.<br>A nu se prinținată. A nu se prinținat.<br>A nu se prinținat. zastaraná verzia. Nepoužívaťa<br>Verzia verzia. Nepoužívaťa<br>20 december 12 december 12 december<br>20 december 12 december 12 december Zastarela različica. Ne uporabite. Vanhentunut versio. Älä käytä. Föräldrad version. Använd ej.

## EU-MAAHANTUOJA

EU-MAAHANTUQJA Sex Andrew Walder Content of Content of Content of Content of Content of Content of Content of Content of Content of Content of Content of Content of Content of Content of Content of Content of Content of Co edot LATITUDE-ohjelmointijärjest sammendur í bestagtragt 6. A second de la participa de la participa de la participa de la participa de la participa de la participa de la<br>Anal B.V., Vestastraat 6, 6468 EX. Ker<br>. A le participa de la participa de la participa de la participa de la Novecovusi versija. Neizmantot. Pase Juli Jech Mercian India<br>Pase 1994 Versija. Nenaudokite.<br>Pase 1994 Versija. Nenaudokite.<br>Pase Juli Jech Vergues Stanling.<br>Pase Juli Jech Vergues Strining. Restastraat 6, 6468 EX Kerkrade, Nederland<br>Discovered version of the version of the version of the version of the version of the version of the version of<br>Objective the newspaper of the visiting.<br>Discovered version of the Jersey version. Skal ikke brukes. Jarry and

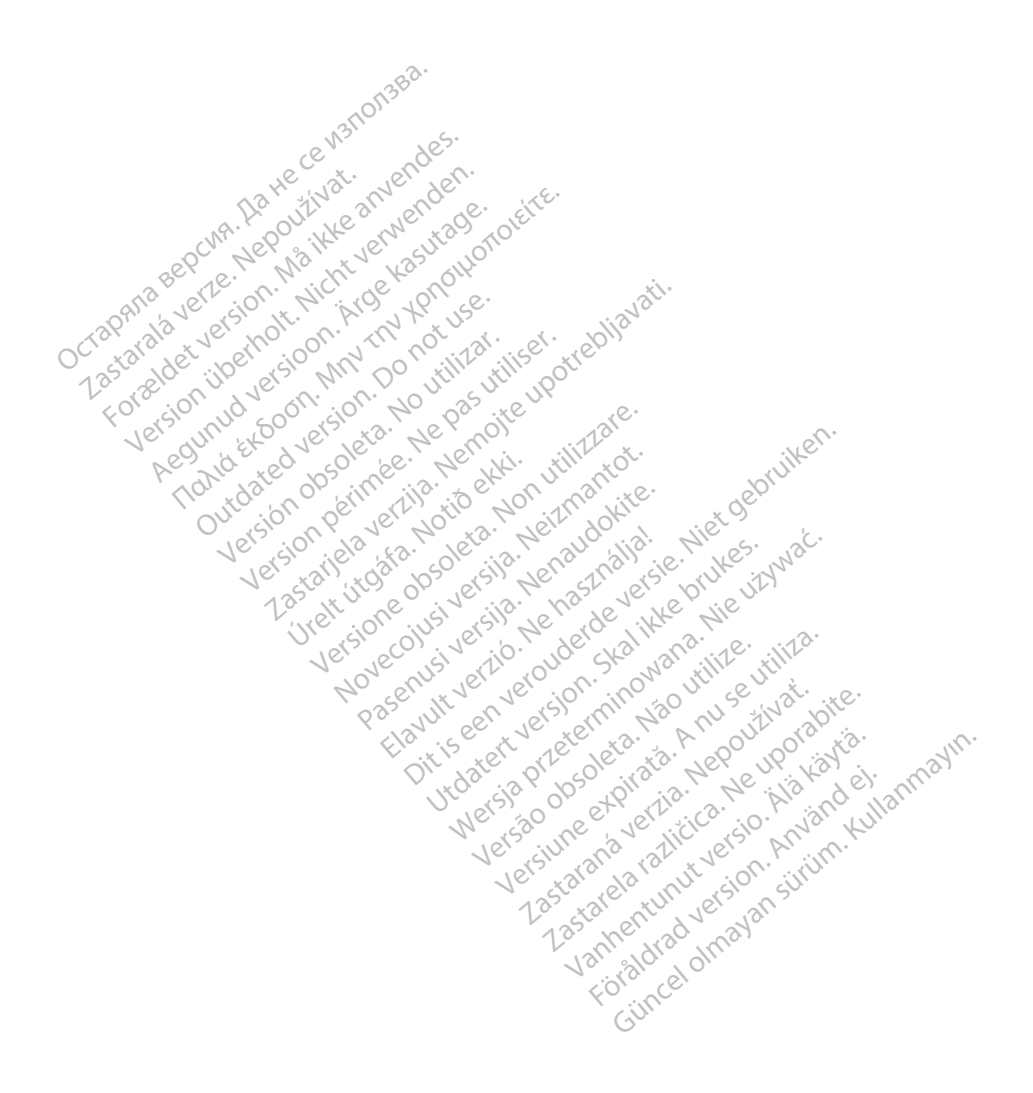

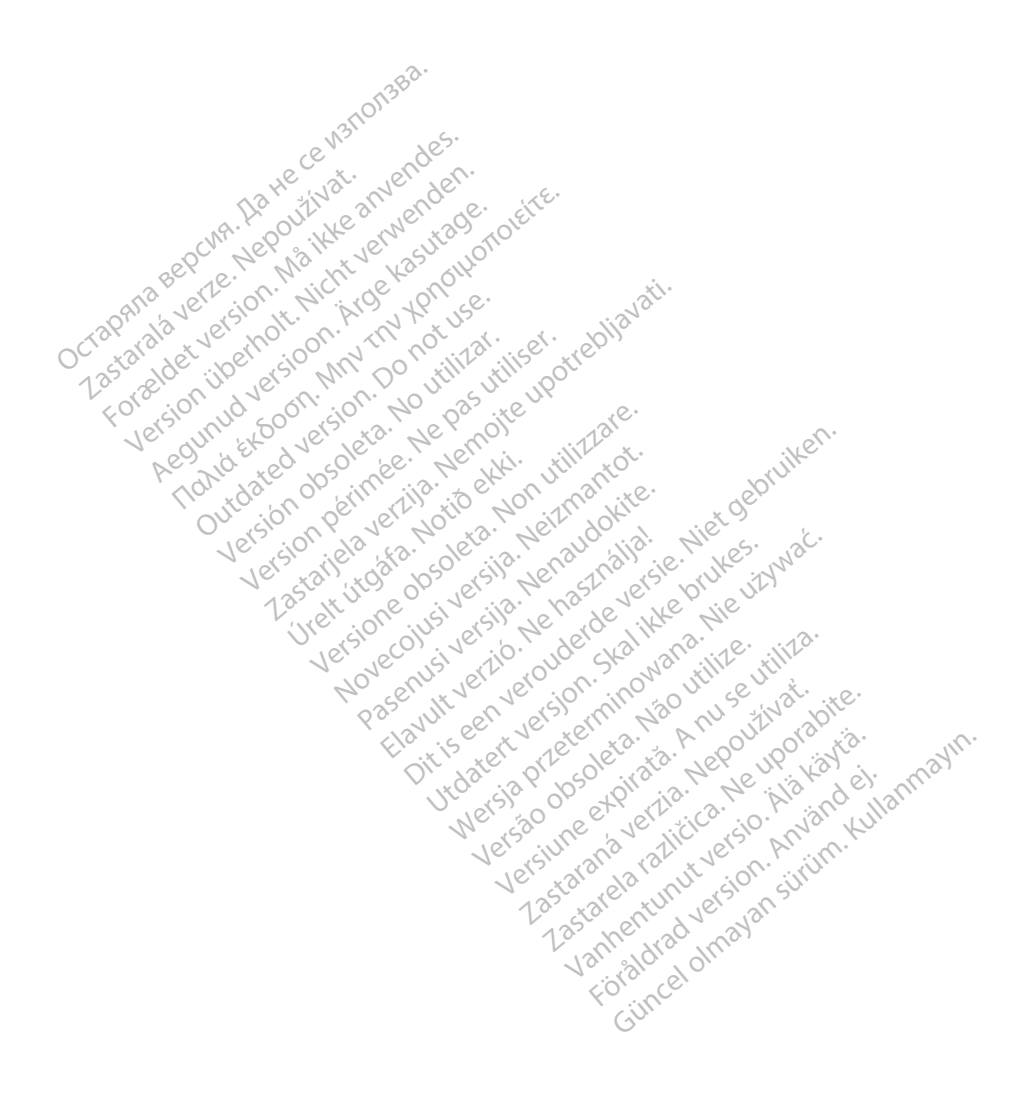

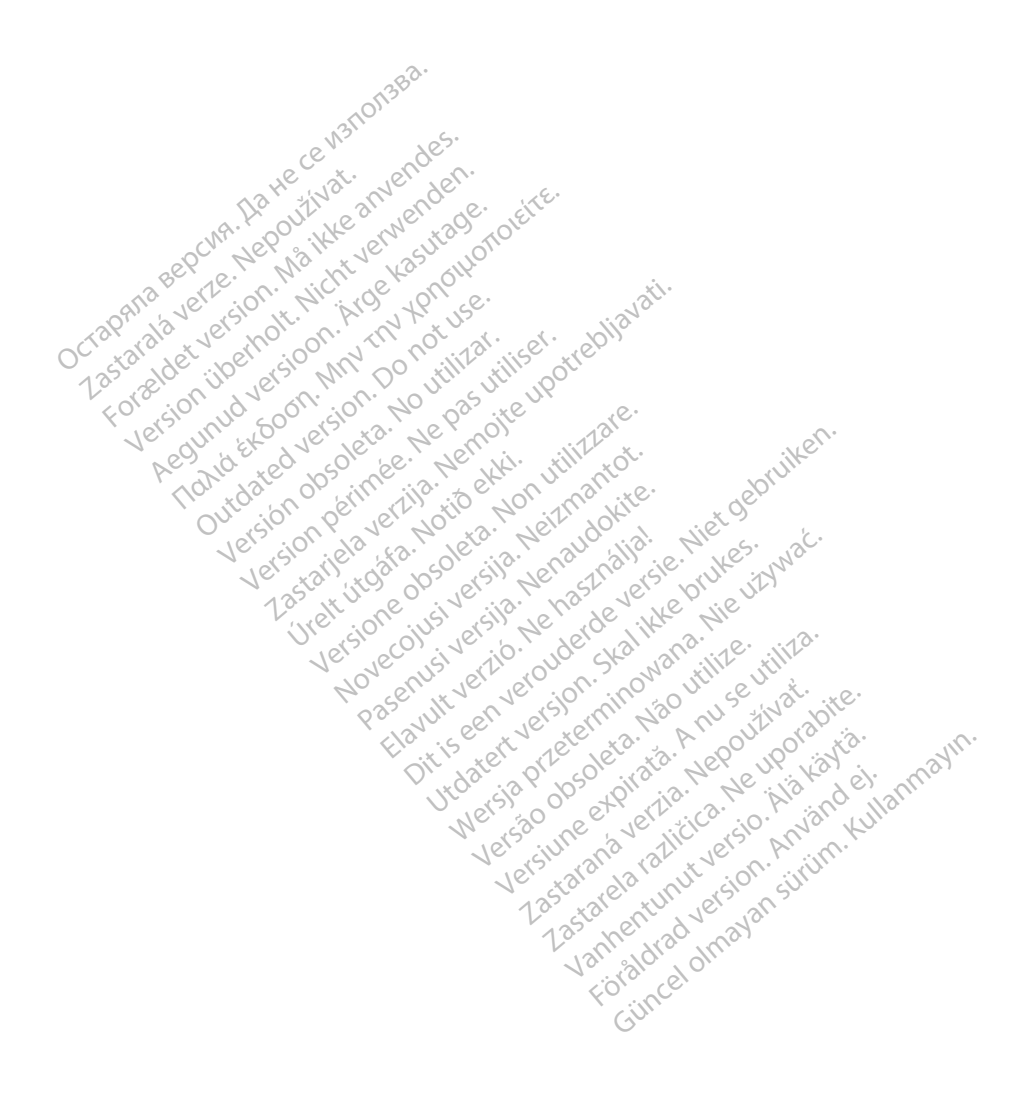

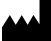

Boston Scientific Corporation 4100 Hamline Avenue North

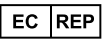

Guidant Europe NV/SA; Boston Scientific Green Square, Lambroekstraat 5D 1831 Diegem, Belgium St. Paul, MN 55112-5798 USA<br>
EC REP<br>
Guidant Europe NV/SA; Boston Scientific ALANDRON<br>
Green Square, Lambroekstraat 50<br>
1831 Diegem, Belgium<br>
AUS Jone The Hamiline Avenue North<br>
EC REP<br>
Unidant Europe NV/SA; Boston Scientific<br>
Real Square, Lambroekstraat 50<br>
231 Diegem, Belgium<br>
AUS CANG CANGER CANGER AND CANGER<br>
AUS CANGER (Australia) Pty Ltd **Example NV/SA; Boston Scientific**<br>
In Square, Lambroekstraat 5pot and the Diegem, Belgium<br>
Diegem, Belgium<br> **JS.**<br>
Sassantific (Australia) Pty Ltd. REP Europe NV/SA; Boston: Scientified at a production of the service of the service of the service of the service of the service of the service of the service of the service of the service of the service of the service of The NV/SA, Boston Scientifie at a nuclear of the Cash of the Senate of the Cash of the Cash of the Cash of the Cash of the Cash of the Cash of the Cash of the Cash of the Cash of the Cash of the Cash of the Cash of the Cas

Boston Scientific (Australia) Pty Ltd PO Box 332 Botany NSW 1455 Australia Free Phone 1 800 676 133 Free Fax 1 800 836 666 Reader Action. Action. Action. Action. Action. Action. Action. Action. Action. Action. Action. Maximum. Action. Action. Action. Action. Action. Action. Action. Action. Action. Action. Action. Action. Action. Action. Action Outdated version of the period at the period decay of the period of the period of the period of the period of the period of the period of the period of the period of the period of the period of the period of the period of Website of de aimet No recitization Version périmée d'applique d'actives des passes d'actives d'actives d'actives d'actives d'actives d'actives d'<br>d'actives d'actives d'actives d'actives d'actives d'actives d'actives d'actives d'actives d'actives d'actives 25 action action of the stranger of the stranger of the stranger of the stranger of the stranger of the stranger of the stranger of the stranger of the stranger of the stranger of the stranger of the stranger of the strang Jrelt útgáfa. Notið ekki.<br>1970 ekitnetija. Notið ekki.<br>1970 ekkir ekki. Notið ekki.<br>1981 útgáfa. Notið ekki.<br>1981 útgáfa. Notið ekki.

1.800.CARDIAC (227.3422) +1.651.582.4000

www.bostonscientific.com

IC: 4794A-CRM33007 (Contains IC:1000M-7265NG) Alexandrica. New York States of the States of the States of the States of the States of the States of the States of the States of the States of the States of the States of the States of the States of the States of the Stat Elavuk verzió. Ne használja?<br>Pelavs verzió. Ne használja?<br>Pelavs verzió. Ne használja?<br>Penyt verzie. Ne sión. Ne hite<br>Senyt verzie. Ne használja?

© 2020 Boston Scientific Corporation or its affiliates.

All rights reserved. 92362143-022 FI OUS 2020-06

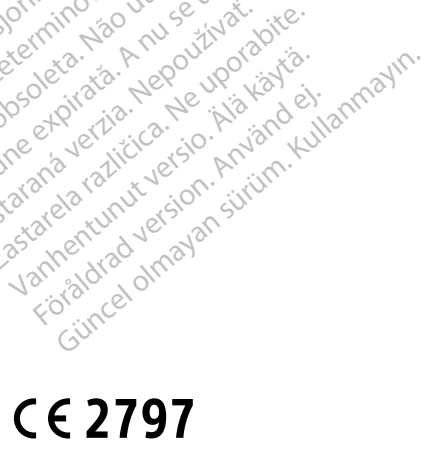

Dit is een verbeminigte versie. Niet gebruiken.<br>Die der versie versies in die versie.<br>Die der is de versie versie. Niet gebruiken.<br>Die der is de versie versie versie.<br>Die der versien van die vijfde versie.<br>Niet versien van

utdatert version. Skal ikke brukes. Water version in the university of the straight of the straight of the straight of the straight of the straight of the straight of the straight of the straight of the straight of the str

Versiume explorative in Aniatories of Alexander Calegorian Internet zastaraná verzia. Nepoužívaťa<br>Verzia verzia. Nepoužívaťa<br>20 december 12 december 12 december<br>20 december 12 december 12 december azaranea različica. Ne uporabite. Vanhentunut versio. Älä käytä. Föräldrad version. Använd ej.

Versione observations of the construction of the construction of the construction of the construction of the co<br>of perimetal points of the construction of the construction of the construction of the construction of the con Noveconus version version indigen

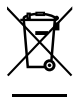

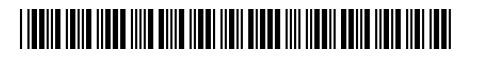